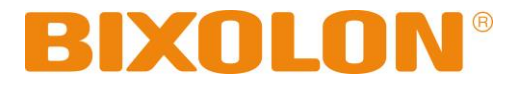

# **User's Manual BCD-2000**

# **Customer Display Rev. 1.02**

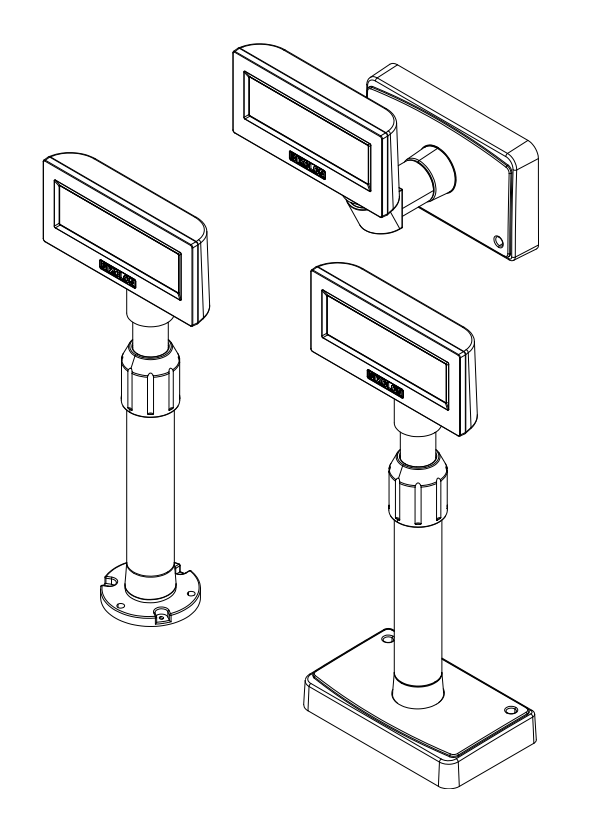

http://www.bixolon.com

# **Introduction**

BCD-2000 is designed to be used while connected to computer peripherals and electronic devices such as ECR (Electronic Cash Register) and POS (Point Of Sales).

※ **The main features of the printer are as follows:**

- 1. Customer Display LCD Module Model
- 2. Character Number
	- BCD-2000: 120 Letters(30 Letters x 4 Lines)
	- BCD-2000K: 40 Letters(20 Letters x 2 Lines)
- 3. Interface: RS232/USB Supported
- 4. Rotation Angle: Horizontal: +/-180˚,Vertical: 52˚ (5step)
- 5. Display Color: Background (Blue), Characters (White)
- 6. Emulation: ESC/POS, CD5220

It is advisable to read the contents of this manual carefully before using the printer for the first time.

※ **Use only authorized supplies that can be trusted!**

- We are not responsible for quality and service for damage caused by the use of unauthorized products.

We at BIXOLON maintain ongoing efforts to enhance and upgrade the functions and quality of all our products. In following, product specifications and/or user manual content may be changed without prior notice.

# **Table of Contents**

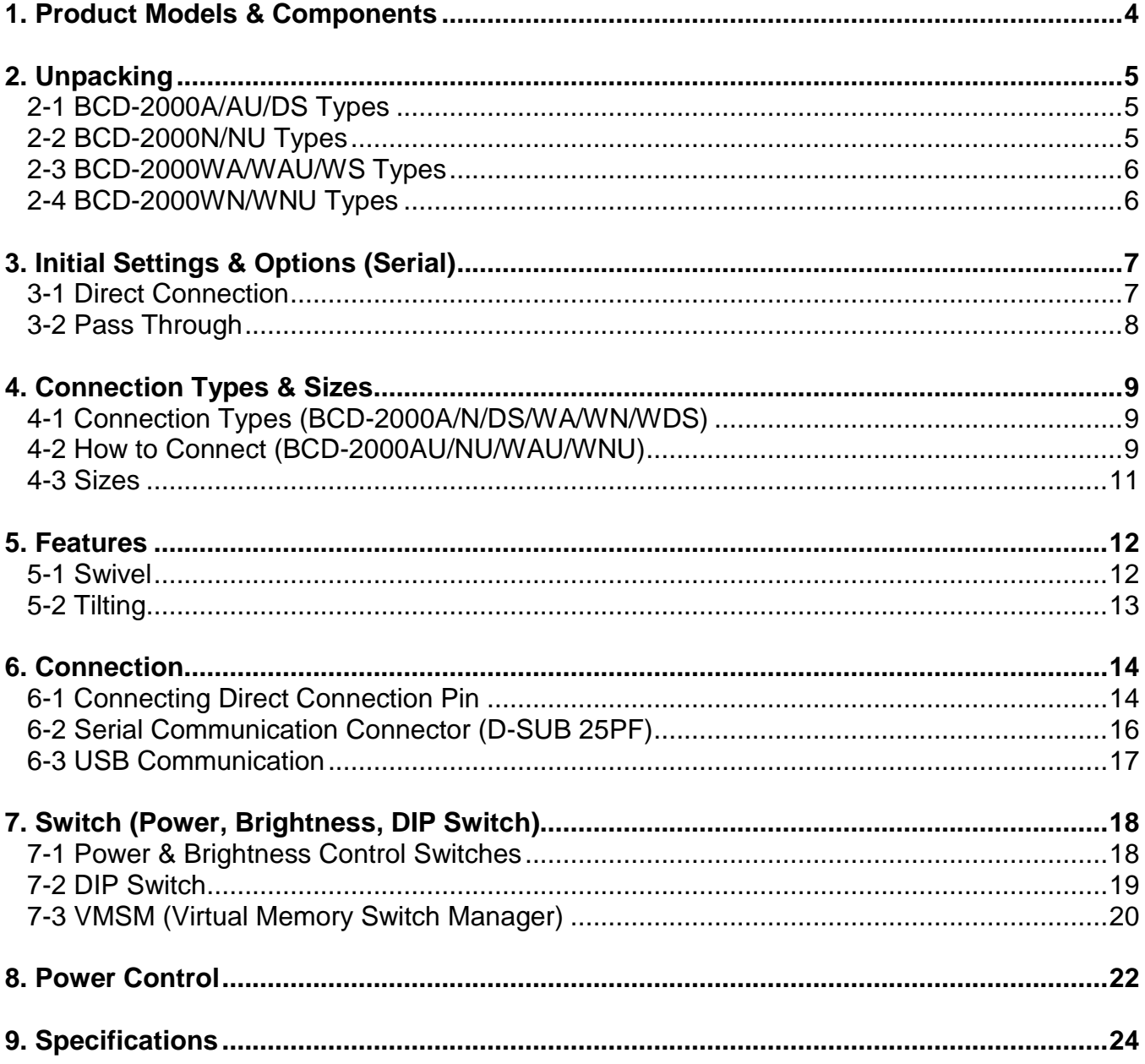

# <span id="page-3-0"></span>**1. Product Models & Components**

- The following display models are available:
- 1) Desktop (BCD-2000A/AU/DS)
- 2) Desktop Mount (BCD-2000N/NU)
- 3) Wall Mount (BCD-2000WA/WAU/WN/WNU/WS)

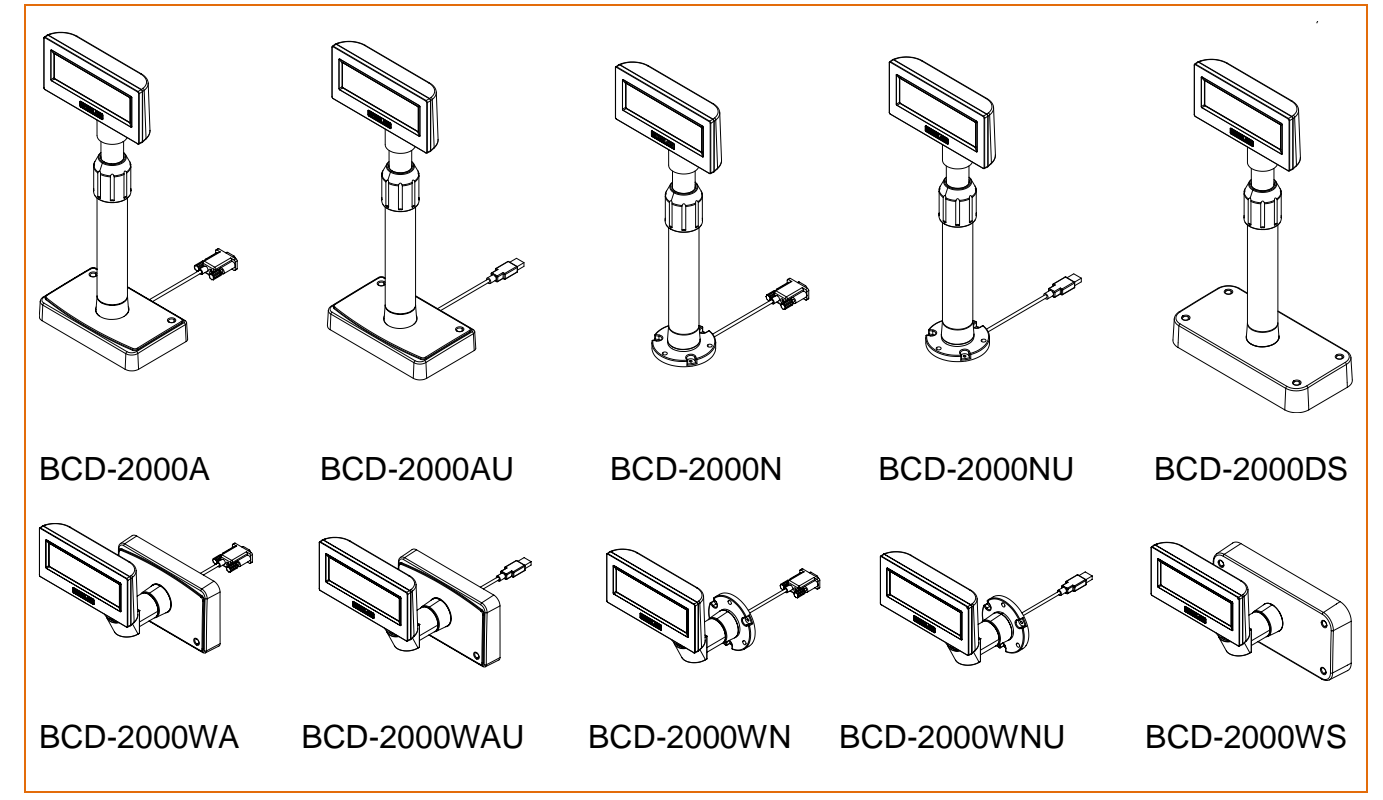

\* All models can be easily mounted on a wall or desk using an electric screwdriver.

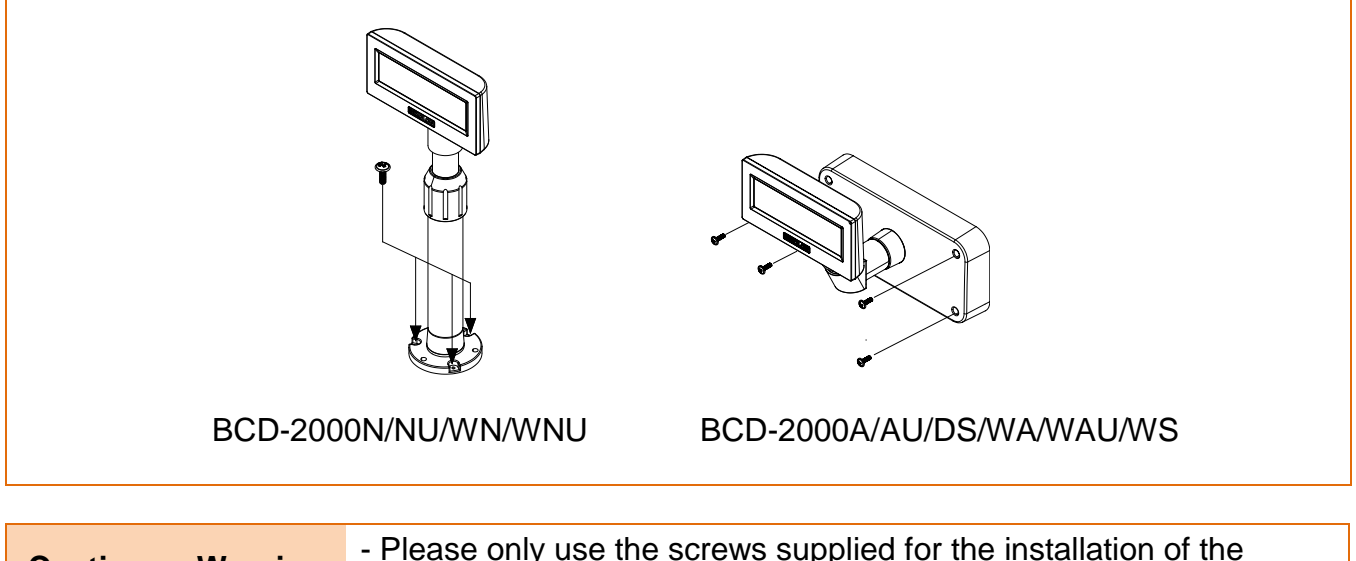

**Caution or Warning** - Please only use the screws supplied for the installation of the device.

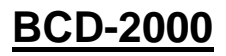

# <span id="page-4-0"></span>**2. Unpacking**

#### <span id="page-4-1"></span>**2-1 BCD-2000A/AU/DS Types**

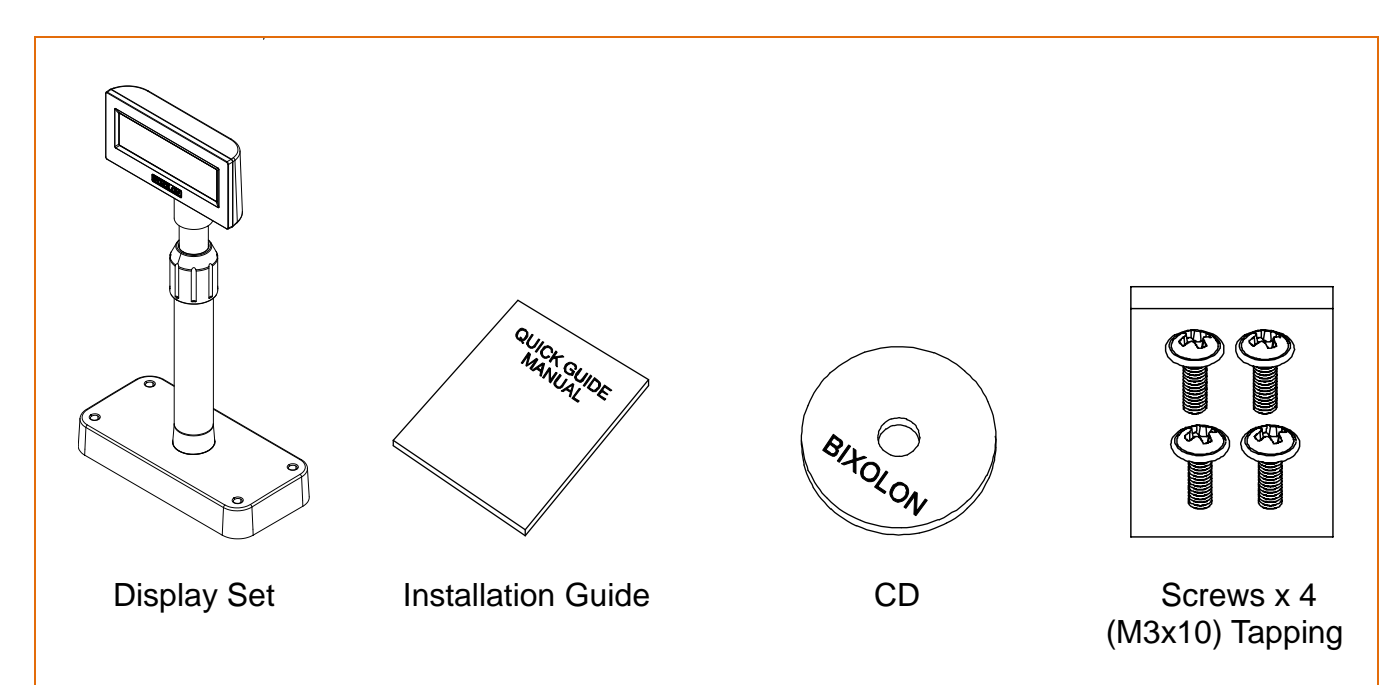

#### <span id="page-4-2"></span>**2-2 BCD-2000N/NU Types**

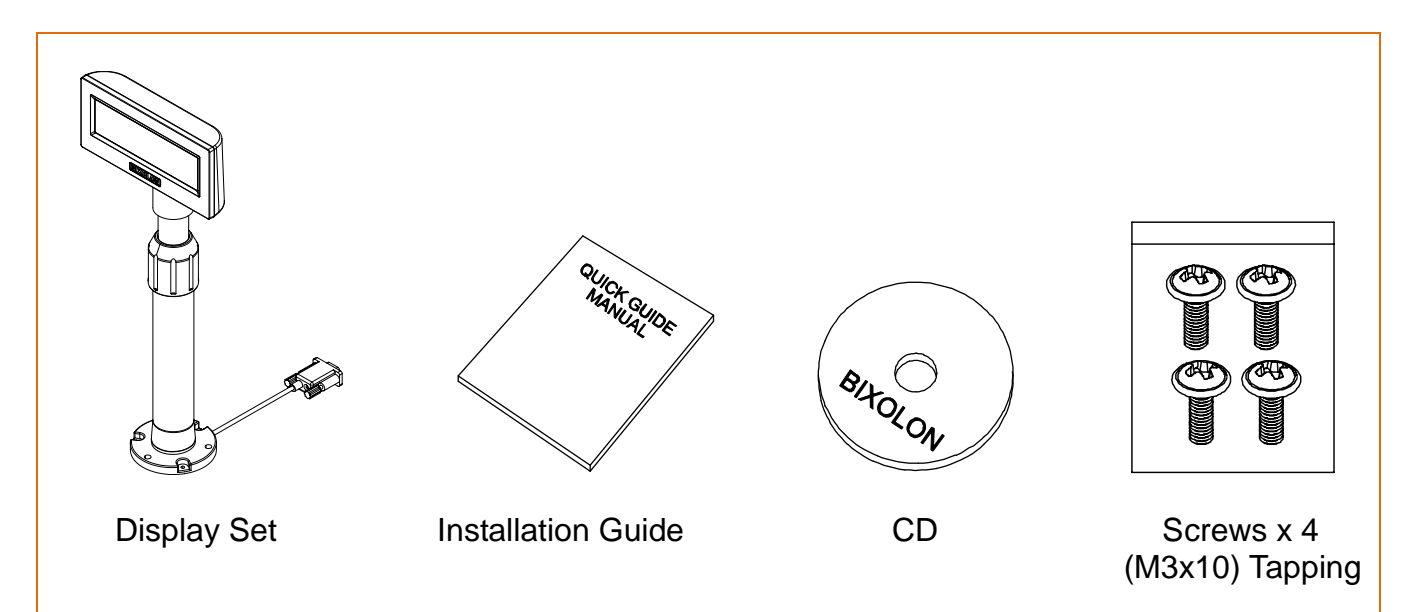

#### <span id="page-5-0"></span>**2-3 BCD-2000WA/WAU/WS Types**

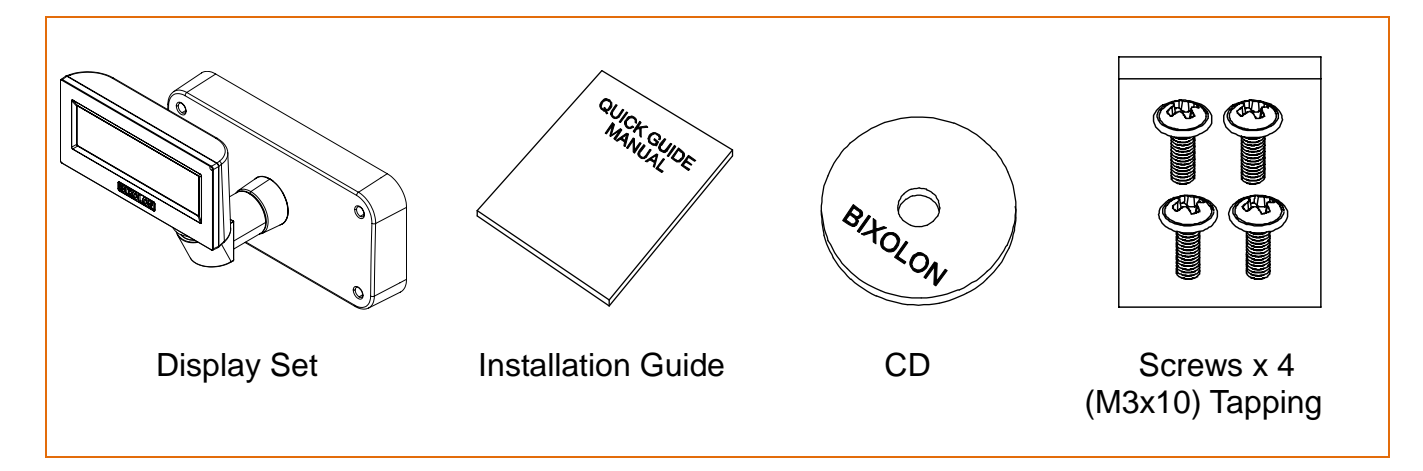

#### <span id="page-5-1"></span>**2-4 BCD-2000WN/WNU Types**

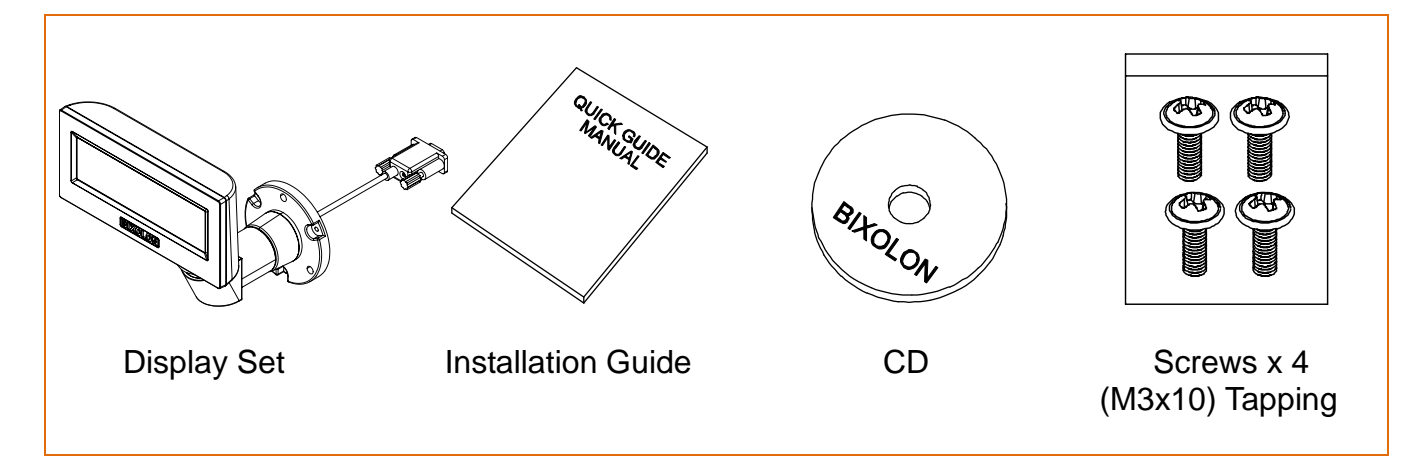

# <span id="page-6-0"></span>**3. Initial Settings & Options (Serial)**

#### <span id="page-6-1"></span>**3-1 Direct Connection**

• Connected to the Display directly without passing through the board.

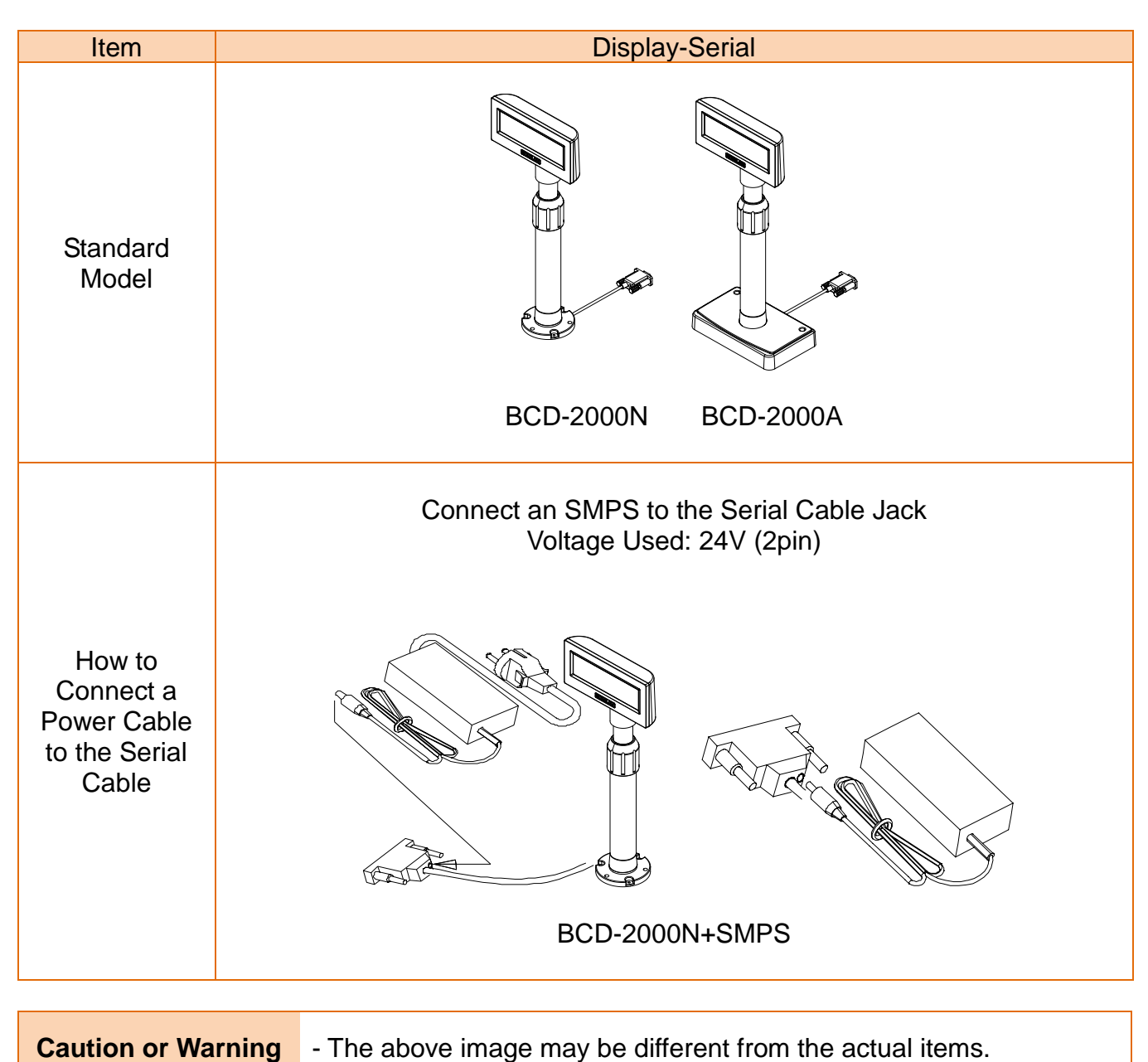

#### <span id="page-7-0"></span>**3-2 Pass Through**

• Data transmits through Host(PC)  $\rightarrow$  Display  $\rightarrow$  Printer.

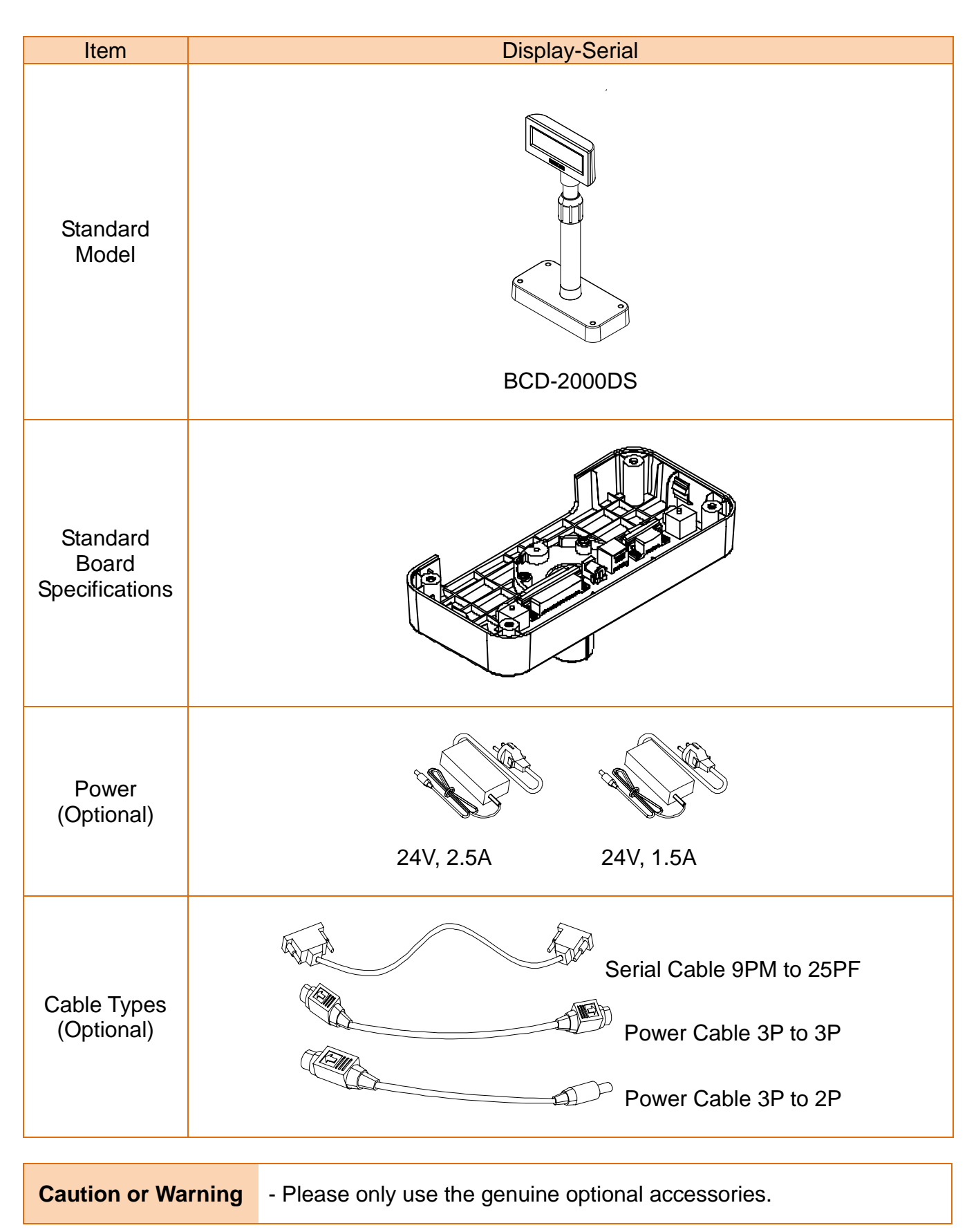

# <span id="page-8-0"></span>**4. Connection Types & Sizes**

#### <span id="page-8-1"></span>**4-1 Connection Types (BCD-2000A/N/DS/WA/WN/WDS)**

<span id="page-8-2"></span>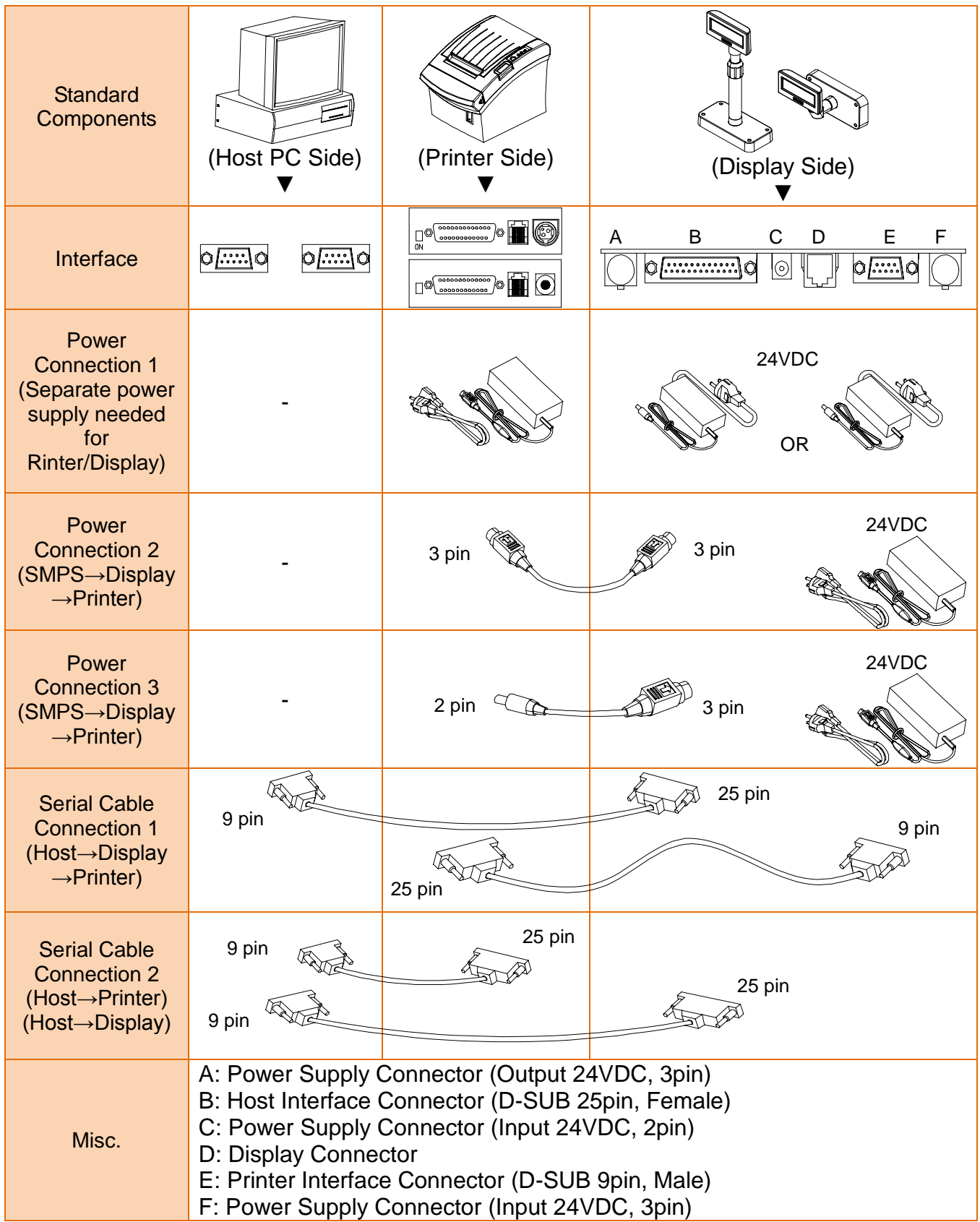

#### **4-2 How to Connect (BCD-2000AU/NU/WAU/WNU)**

- 1) Install the USB Virtual COM driver.
- 2) Connect the display cable to the USB port on a PC.
- 3) Turn on the PC and display. The PC will automatically detect new hardware connected to the USB port.
- 4) Once the driver is installed, the display is ready to receive data.

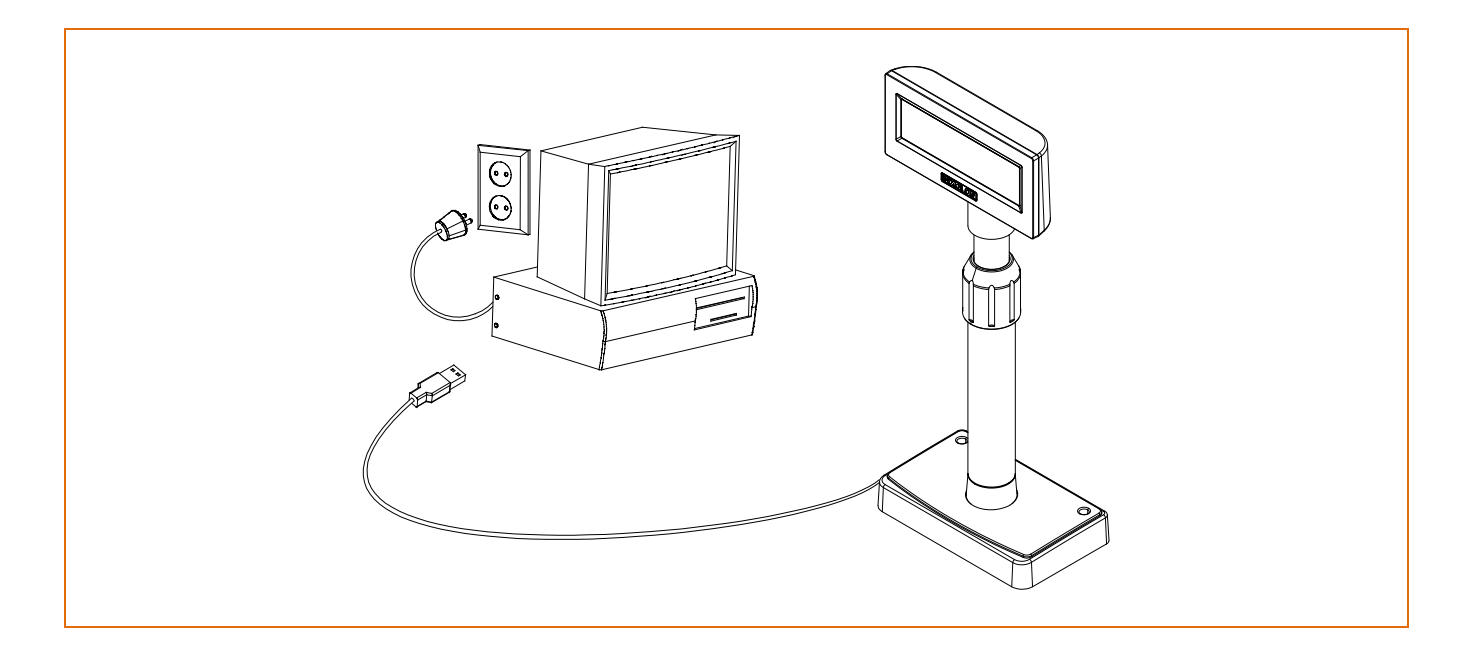

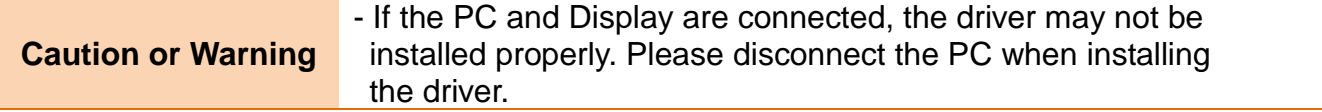

#### <span id="page-10-0"></span>**4-3 Sizes**

#### 4-3-1 Desktop Type

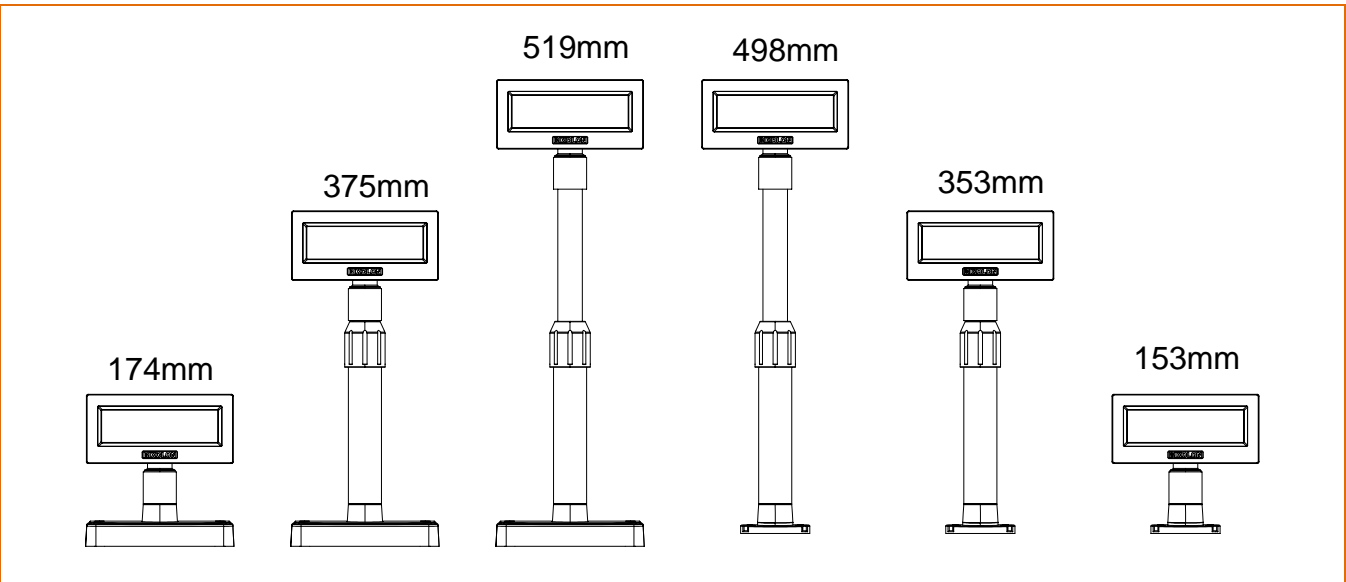

#### 4-3-2 Wall Mount Type

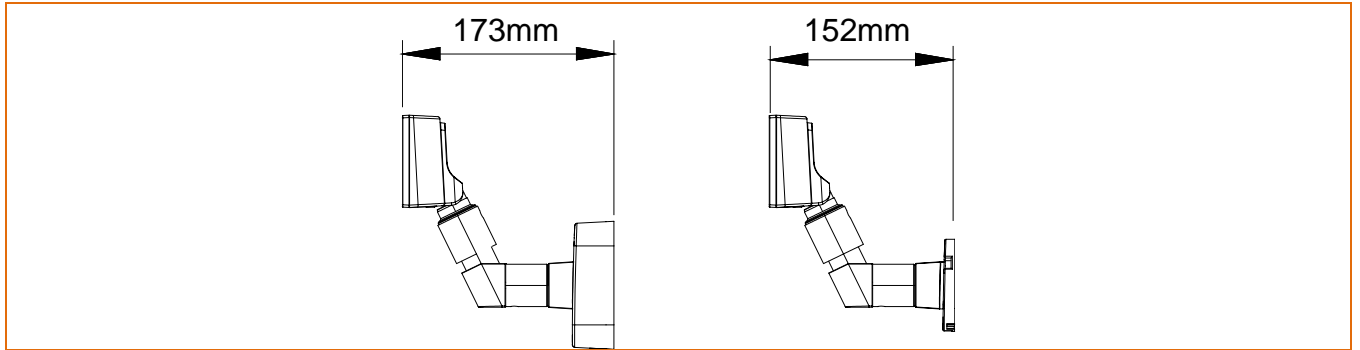

#### 4-3-3 Others

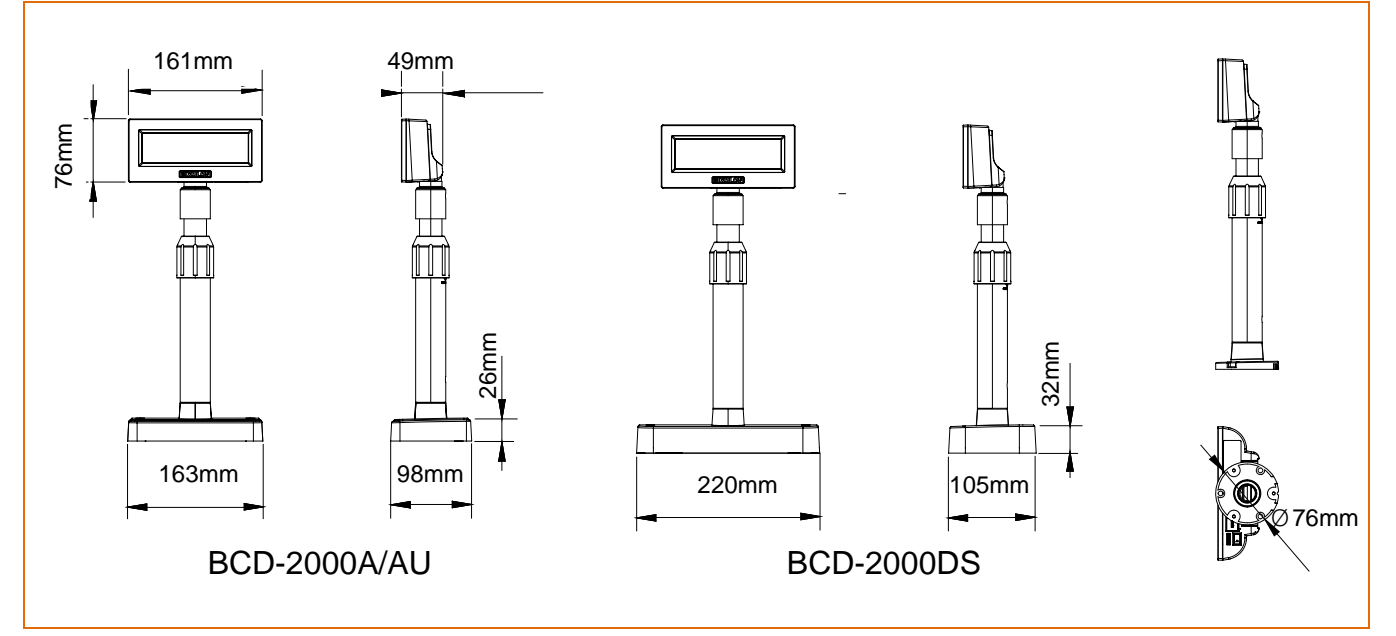

# <span id="page-11-0"></span>**5. Features**

#### <span id="page-11-1"></span>**5-1 Swivel**

• This device can be swiveled freely. Please follow the instructions below to avoid damage or malfunction when installing the device. To change the direction of the display after installation, follow the instructions provided below.

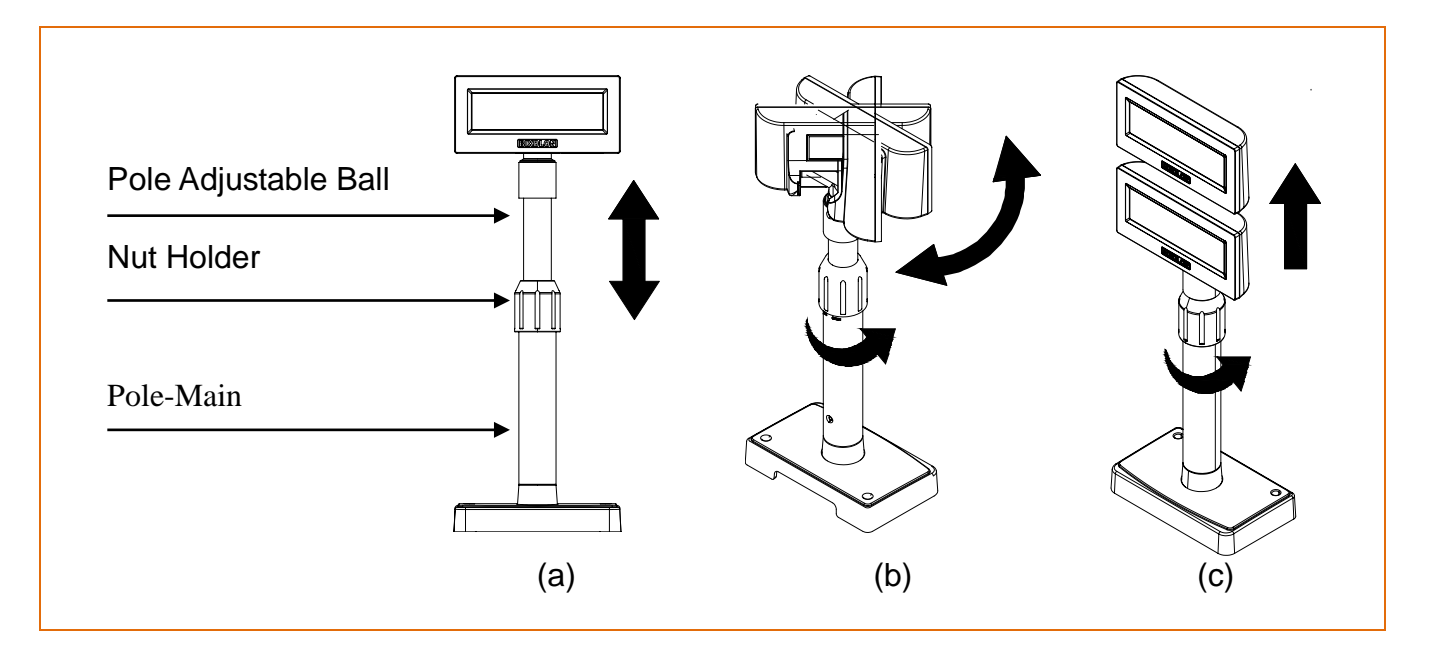

- \* (a) Lower the body to the direction of the arrow. Spin the Nut Holder so the body goes down. (Refer to the OPEN/CLOSE indications on the product.)
- \* (b) Swivel the body to the angle you want.
- \* (c) After adjusting the angle, tighten the Nut Holder. (Keep the body from swiveling when moving it up and down.) Adjust the height of the body and tighten the Nut Holder.

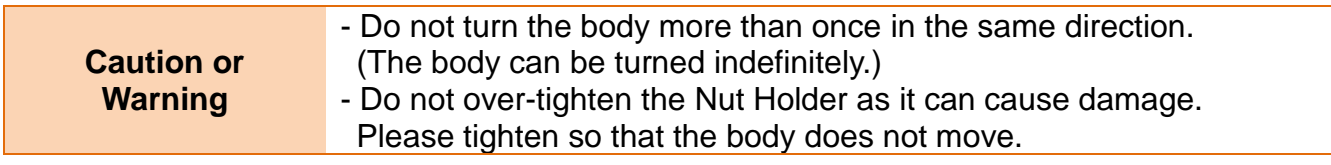

#### <span id="page-12-0"></span>**5-2 Tilting**

• The device can be tilted to the degree you want.

Please follow the instructions below to avoid damage or malfunction when installing the device. It can be tilted up to 13° to each side with 4 levels and 5 positions. (Tilt: max. 52°)

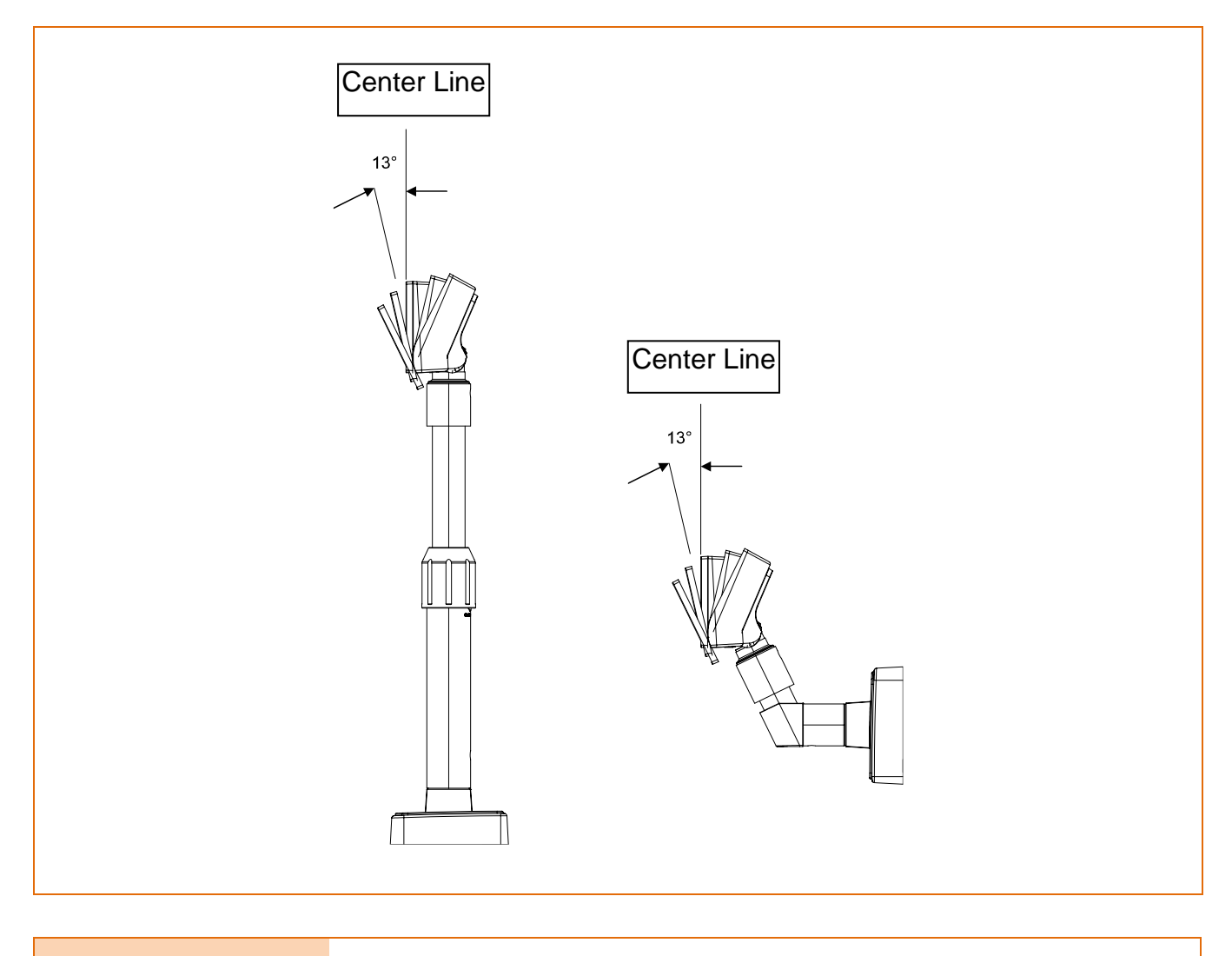

**Caution or Warning** - Do not tilt over the limit as it can cause damage.

# <span id="page-13-0"></span>**6. Connection**

#### <span id="page-13-1"></span>**6-1 Connecting Direct Connection Pin**

- 6-1-1 How to Install
- 1) Turn off the PC.
- 2) Connect the display cable to the RS-232 port on the PC.
- 3) Use a proper DC power adapter to connect the DC power.
- 4) Turn on the PC and display. The screen will turn on and ready for communication.

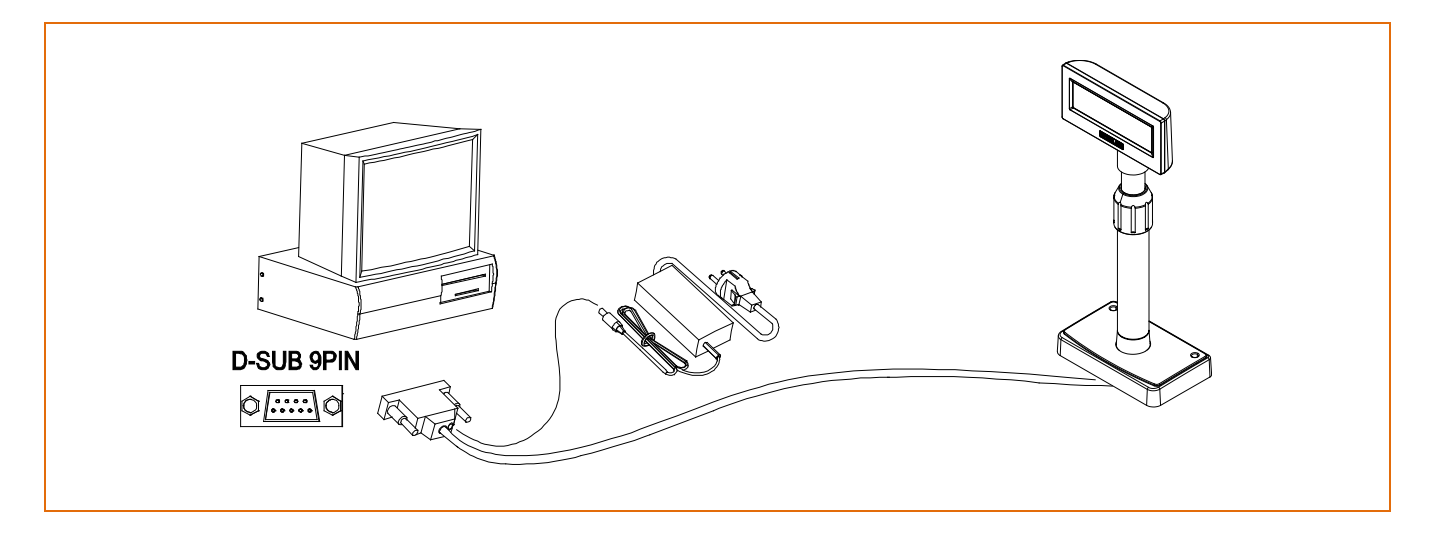

#### 6-1-2 Serial Cable Pin Layout (D-SUB 9PF)

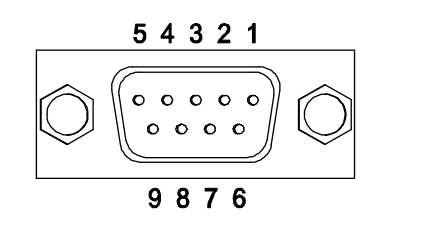

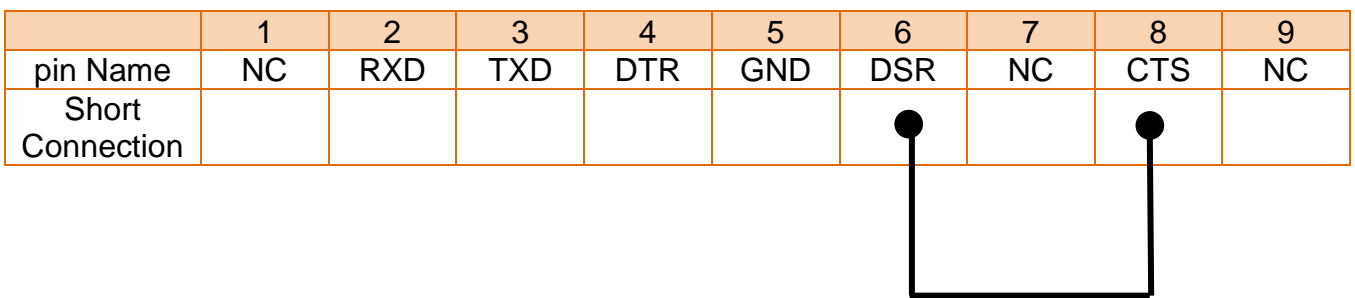

### 6-1-3 DC Power Jack

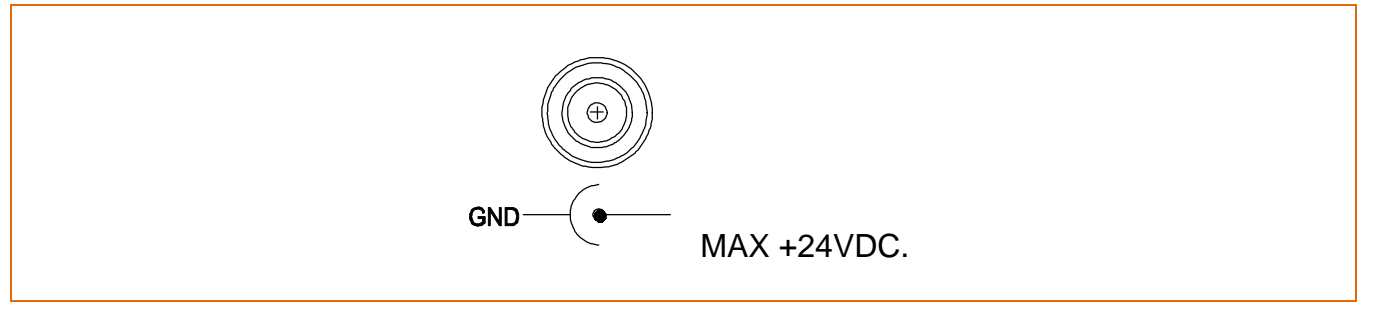

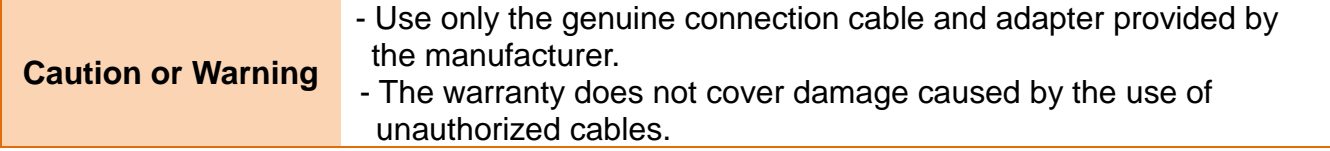

#### <span id="page-15-0"></span>**6-2 Serial Communication Connector (D-SUB 25PF)**

#### 6-2-1 Host Interface Connector (D-SUB 25PF)

• The stand models (BCD-2000DS/WS) come with a serial communication connector. (D-SUB 25-pin female type)

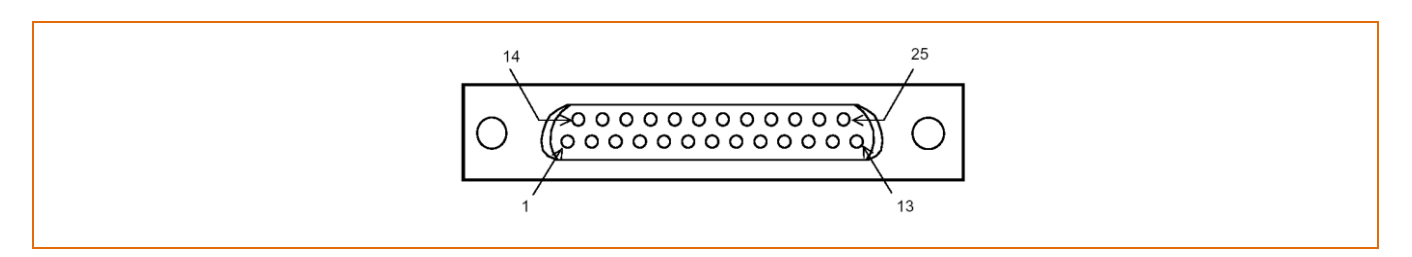

#### 6-2-2 Host Interface Connector Pin Layout

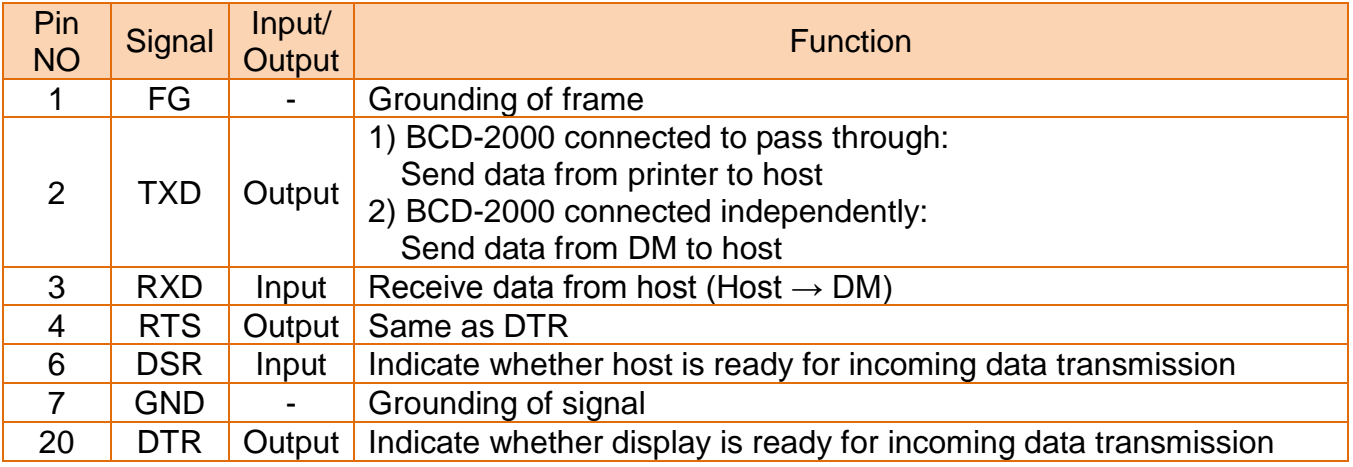

#### 6-2-3 Printer Interface Connector (D-SUB 9PM)

• The stand models (BCD-2000DS/WS) come with a serial communication connector. (D-SUB 9-pin male type)

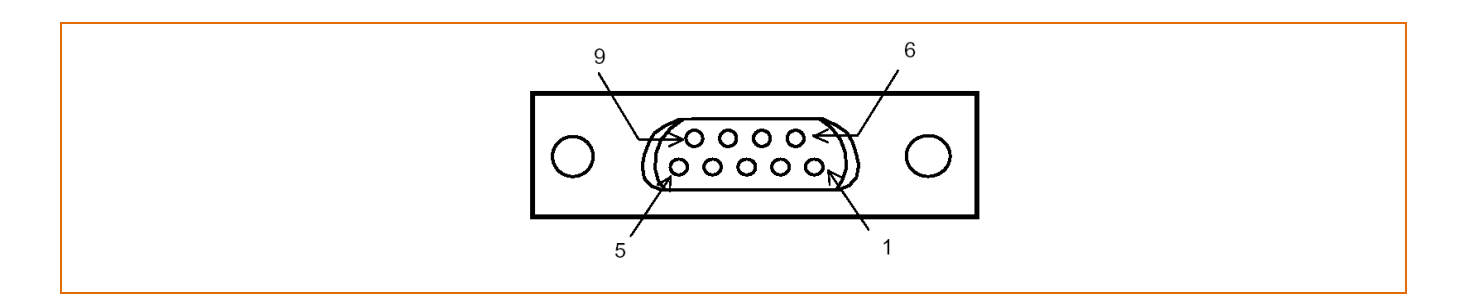

#### 6-2-4 Printer Interface Connector Pin Layout

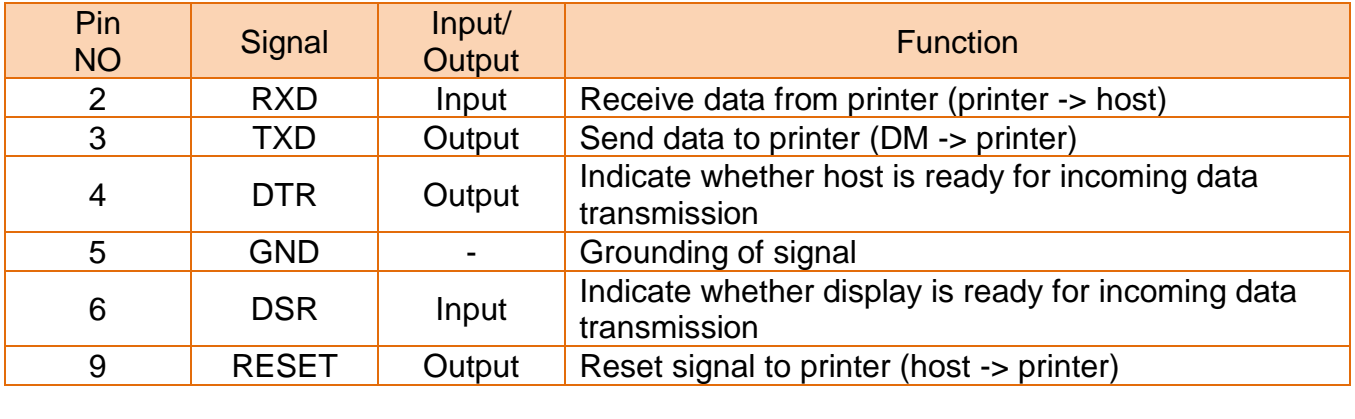

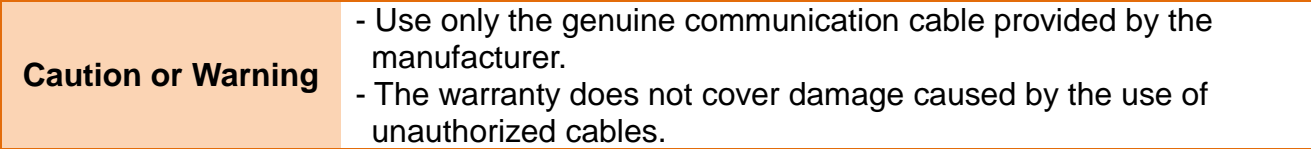

#### <span id="page-16-0"></span>**6-3 USB Communication**

#### 6-3-1 USB Interface Connector

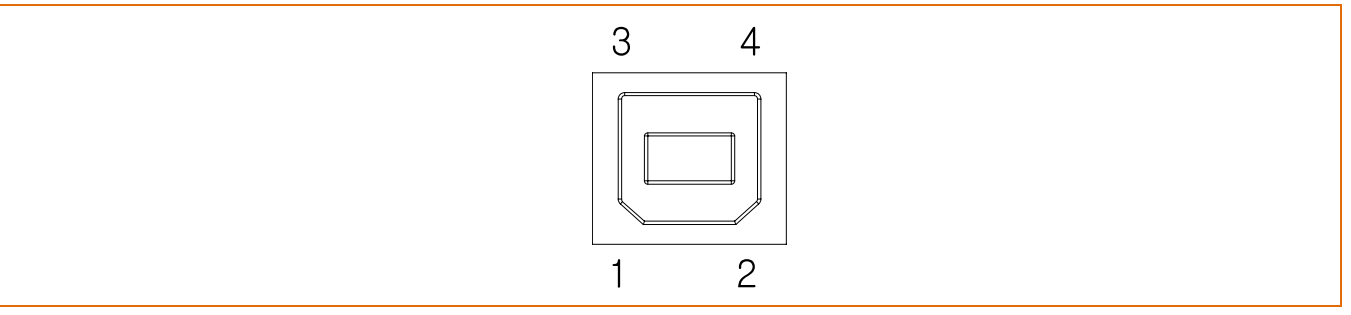

#### 6-3-2 USB Interface Connector Pin Layout

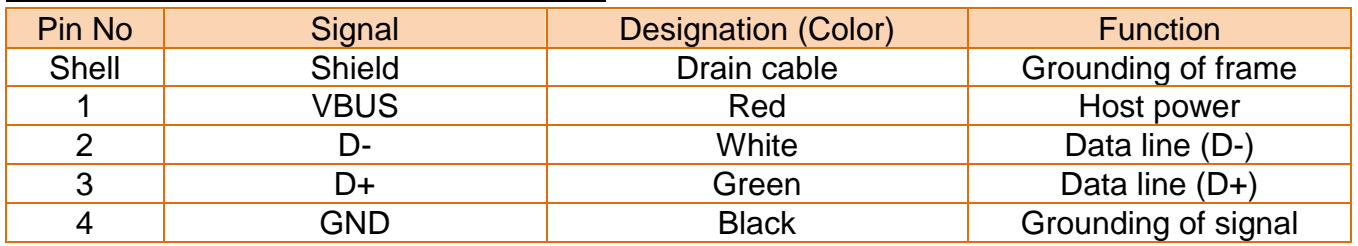

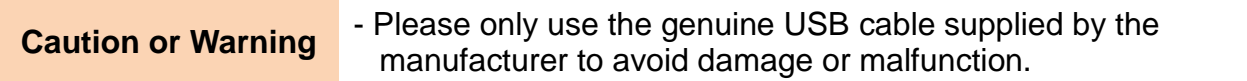

# <span id="page-17-0"></span>**7. Switch (Power, Brightness, DIP Switch)**

#### <span id="page-17-1"></span>**7-1 Power & Brightness Control Switches**

#### 7-1-1 Location

• The Power and Brightness Control switches are located at the bottom of the display.

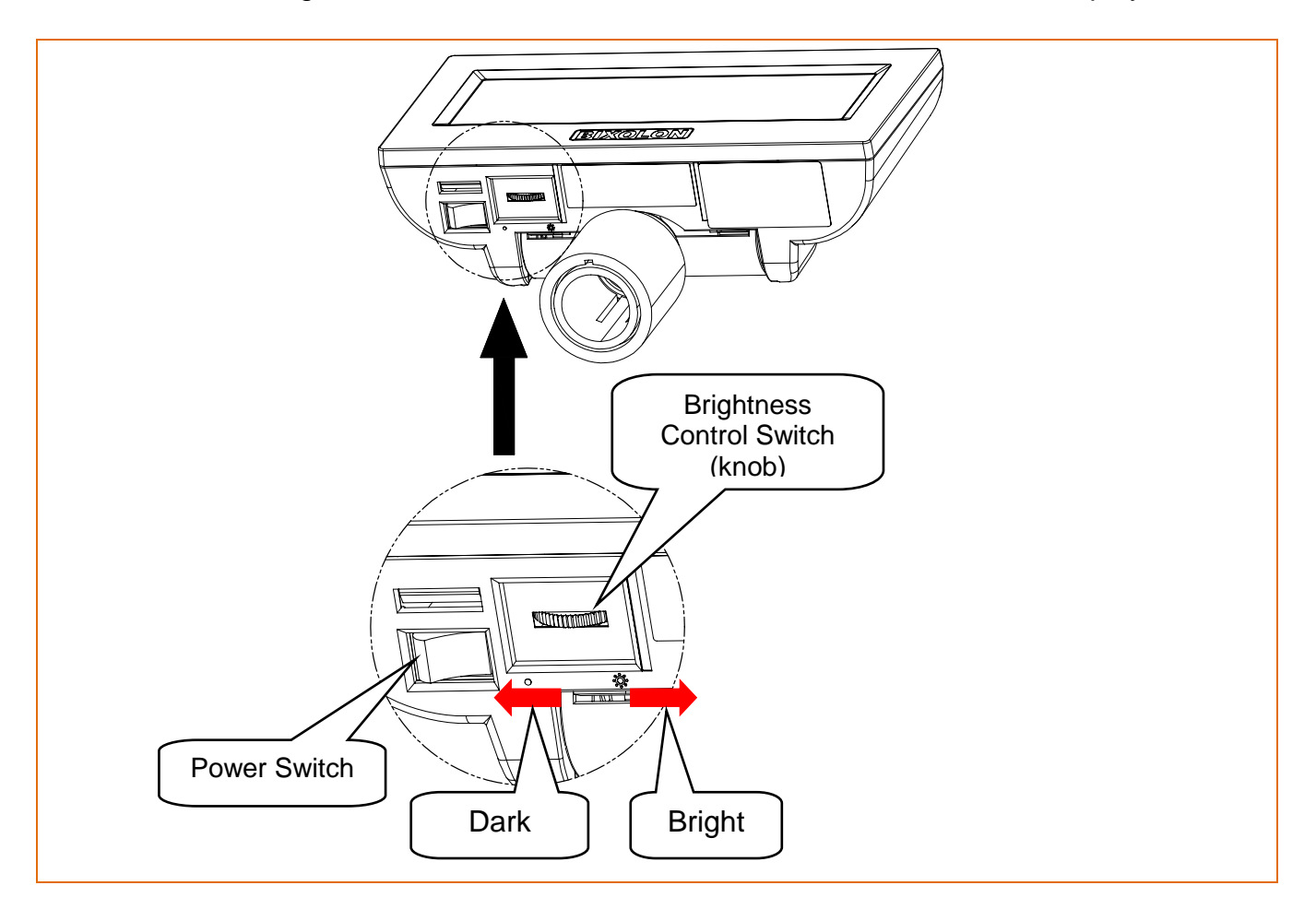

#### 7-1-2 Function

- Power Switch: turns on/off the power
- Brightness Control Switch: adjust the brightness level of the screen

#### <span id="page-18-0"></span>**7-2 DIP Switch**

### 7-2-1 Location & Features

• The 2 DIP switches are located on the backside of the panel.

The DIP switch cover can be removed by pressing the hook.

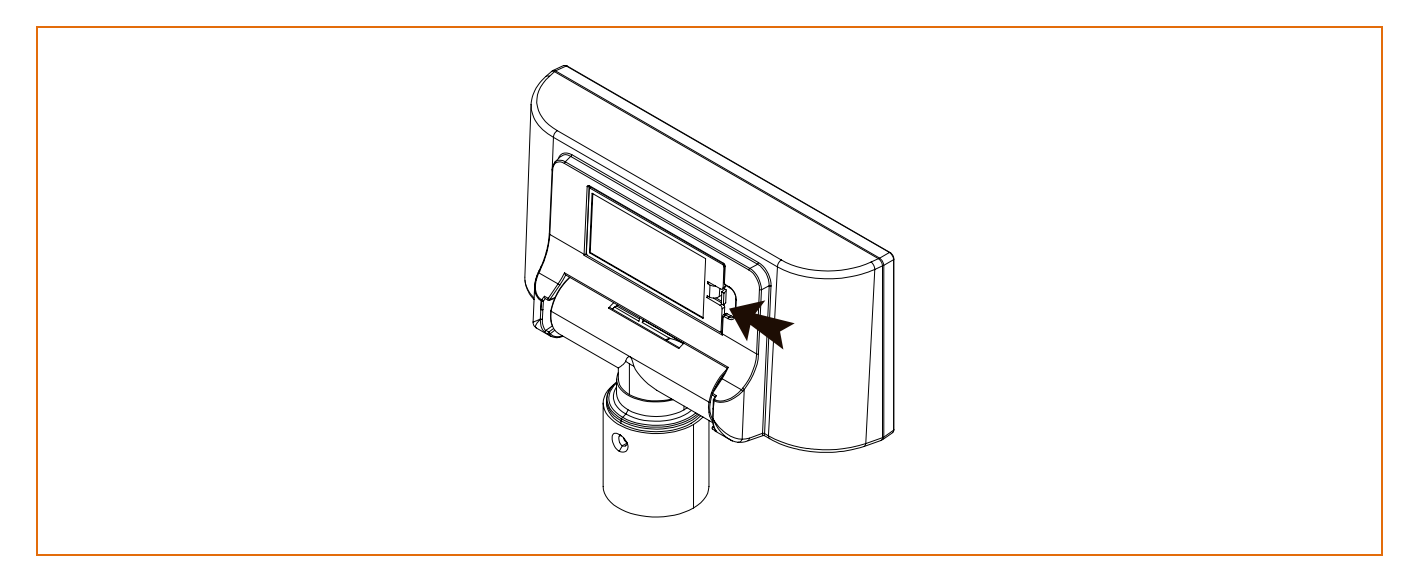

#### 7-2-2 Settings

• RS-232 serial input and command emulation mode settings

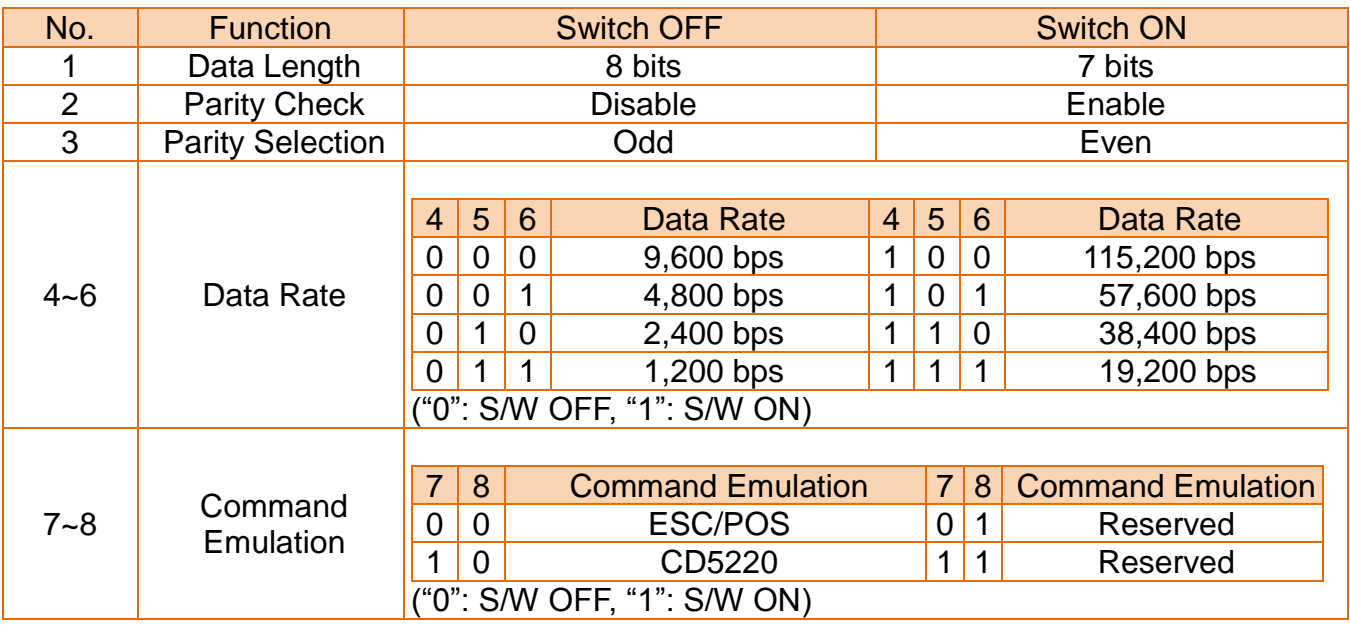

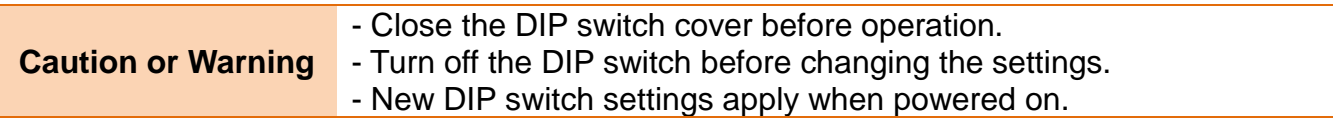

#### <span id="page-19-0"></span>**7-3 VMSM (Virtual Memory Switch Manager)**

• Other than DIP switch settings, you can change the following settings using VMSM software. The following settings apply when powered on and are executed by the initialization command.

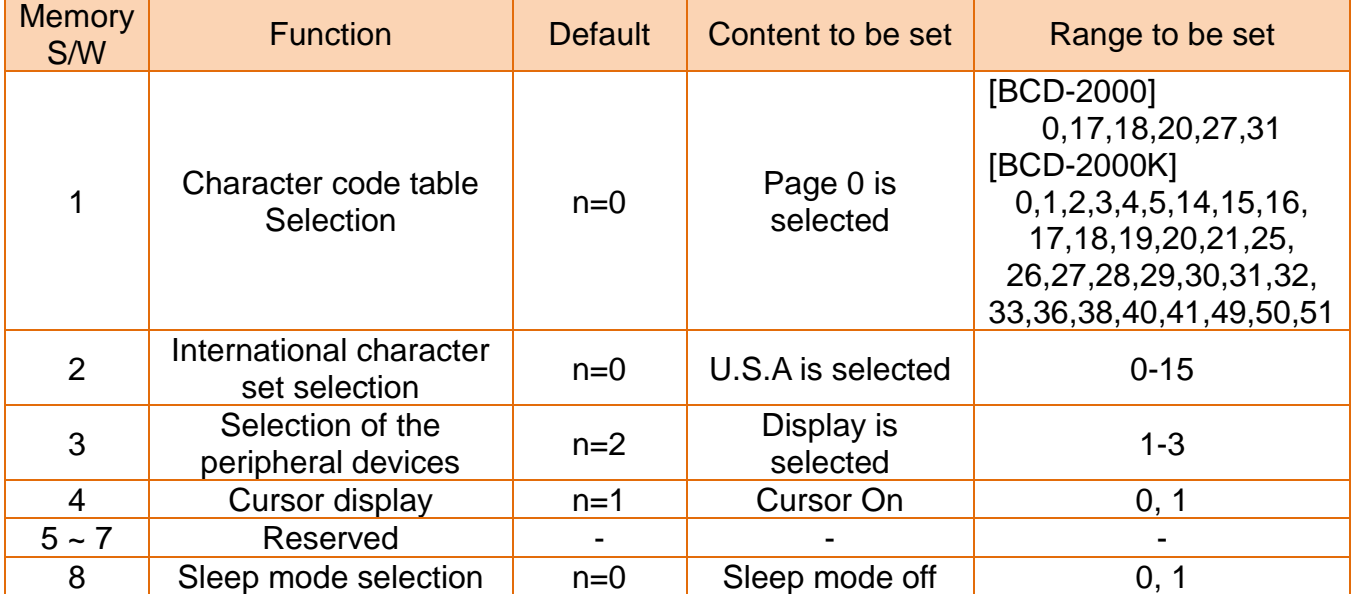

#### 1) MSW 1 (BCD Common Setting)

#### 2) MSW 2 (BCD-2000 Setting)

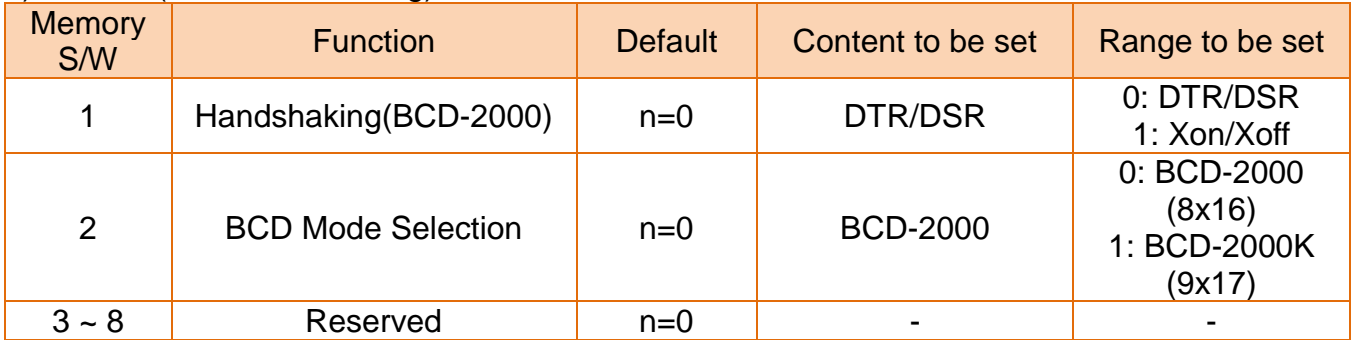

#### 3) MSW 3 (BCD-3000 Setting)

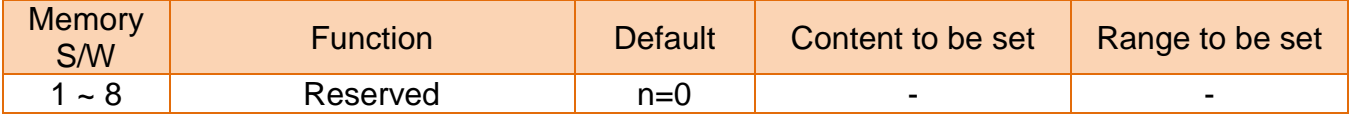

#### 4) MSW 4 (Display Position Setting)

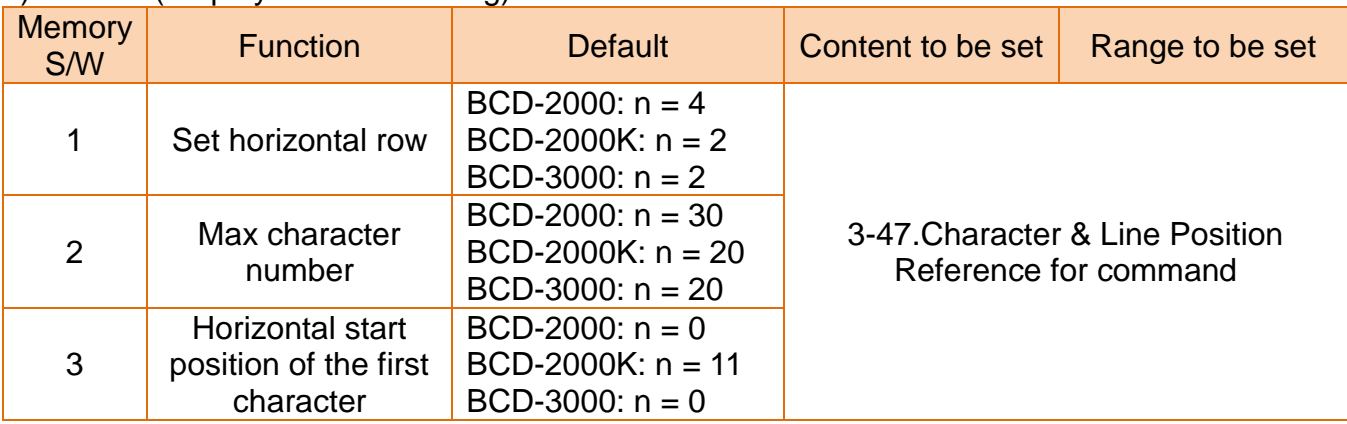

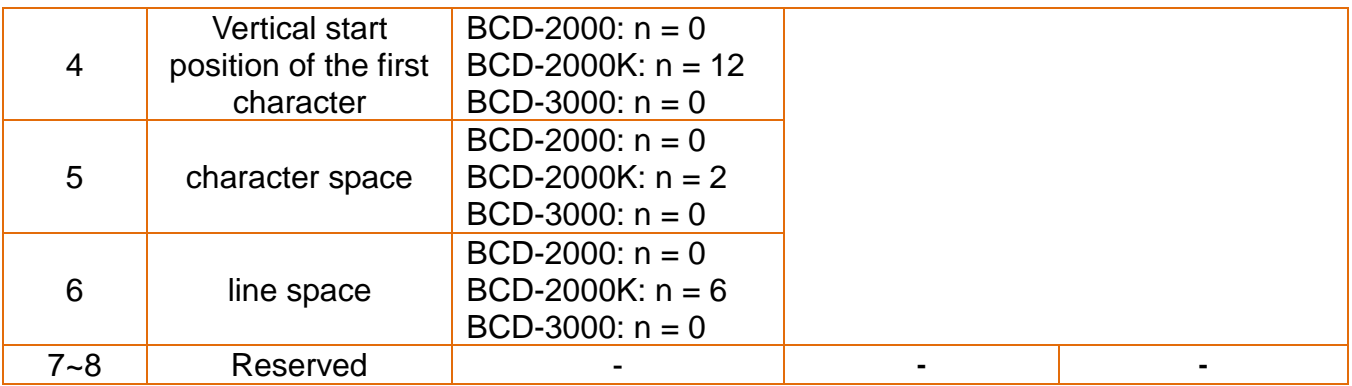

#### 5) MSW 5 (Emulation Mode Setting)

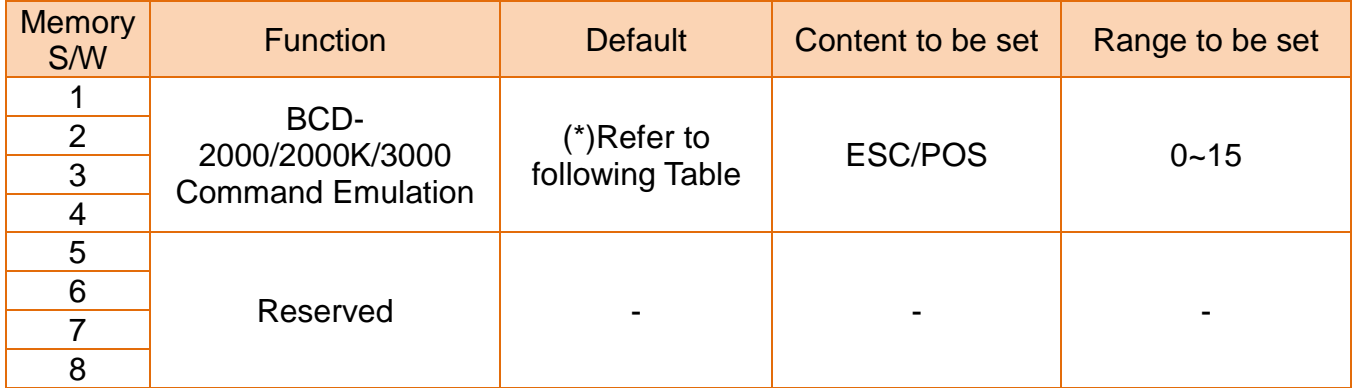

#### (\*)BCD-2000/2000K/3000 Command Emulation

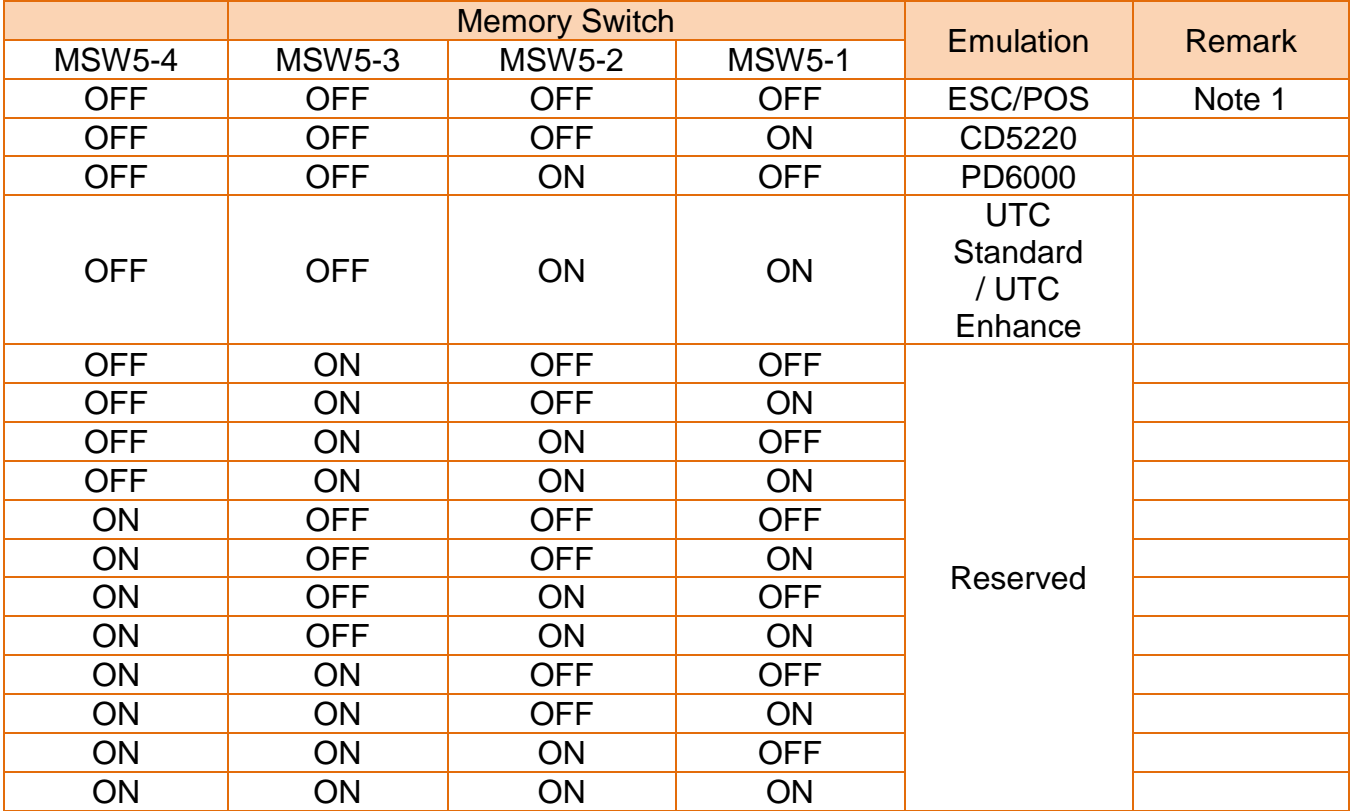

Note1: In the event that every MSW5 is off, emulation will be controlled by Dip-Switch.

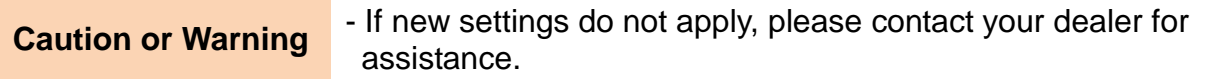

# <span id="page-21-0"></span>**8. Power Control**

• The base board is located inside the base unit.

Remove the PCB cover by pressing the hook on the base unit as shown in the image below.

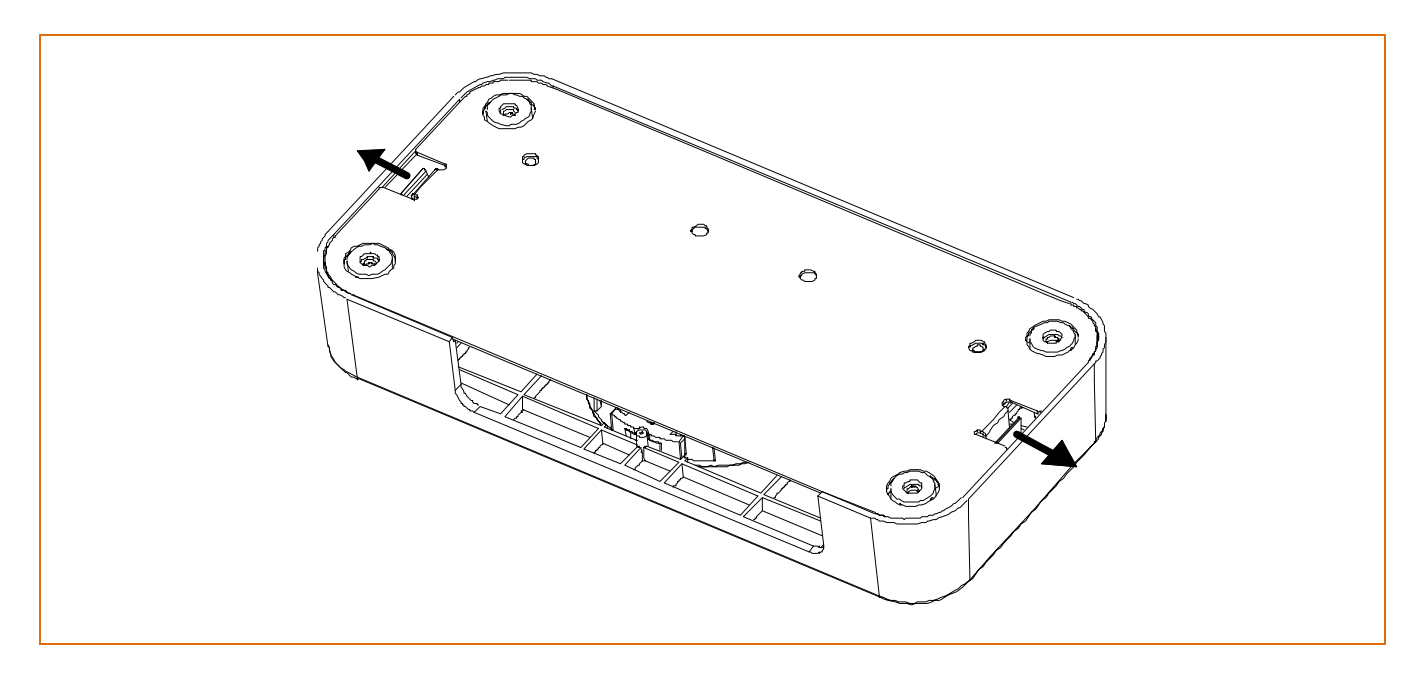

- **Caution or Warning** Close the PCB cover before operation.
- \* Base Board

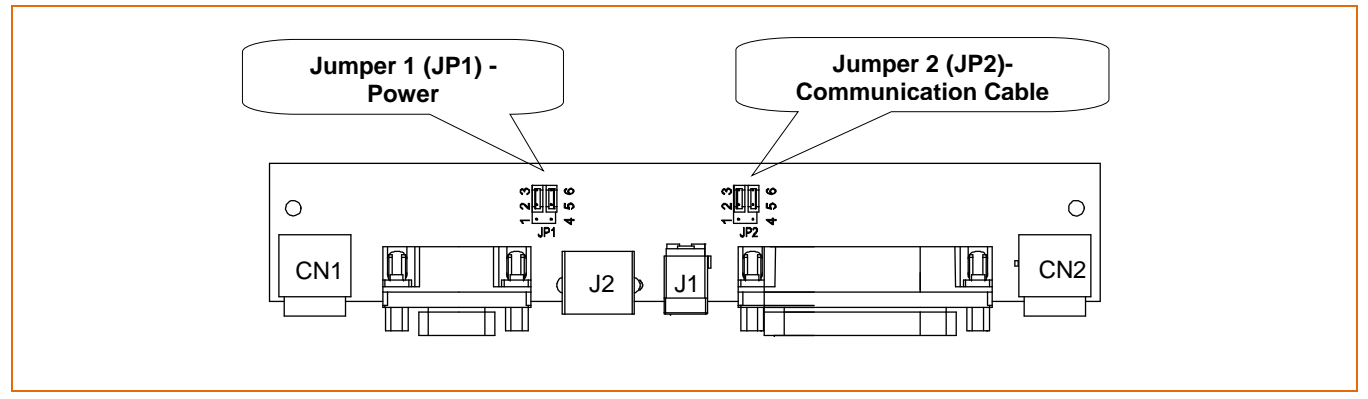

#### 1) Jumper 1

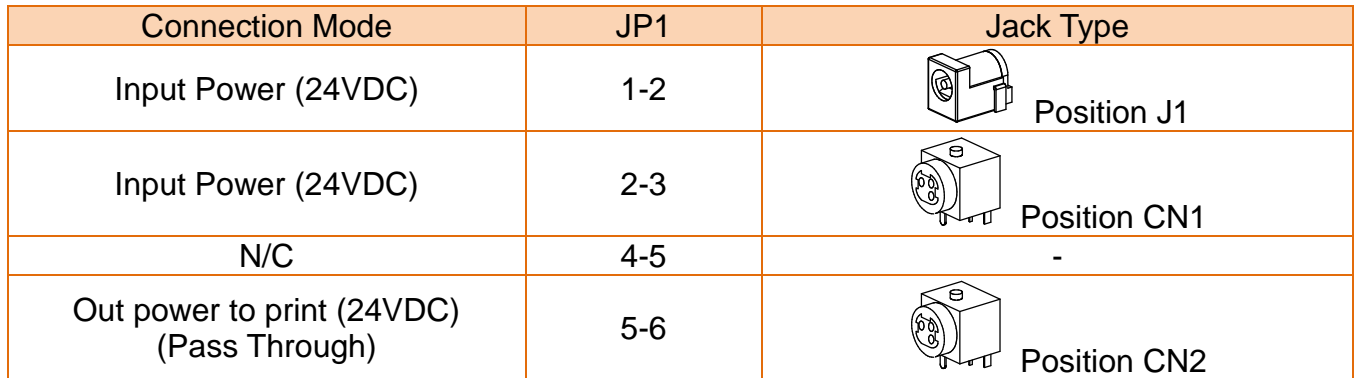

#### 2) Jumper 2

• Can be used when Data Pass Through mode or Printer Disabled mode is selected.

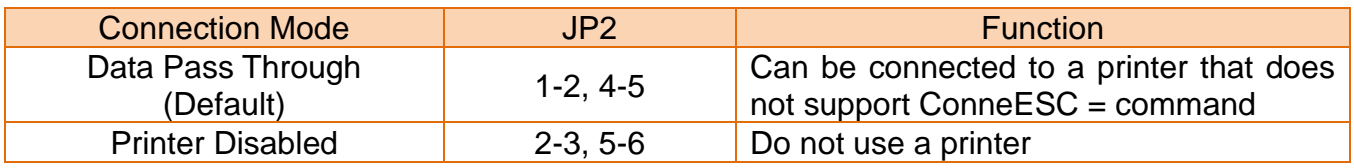

**Caution or Warning** - Do not set the jumper switch other than how specified above to avoid damage or malfunction.

# <span id="page-23-0"></span>**9. Specifications**

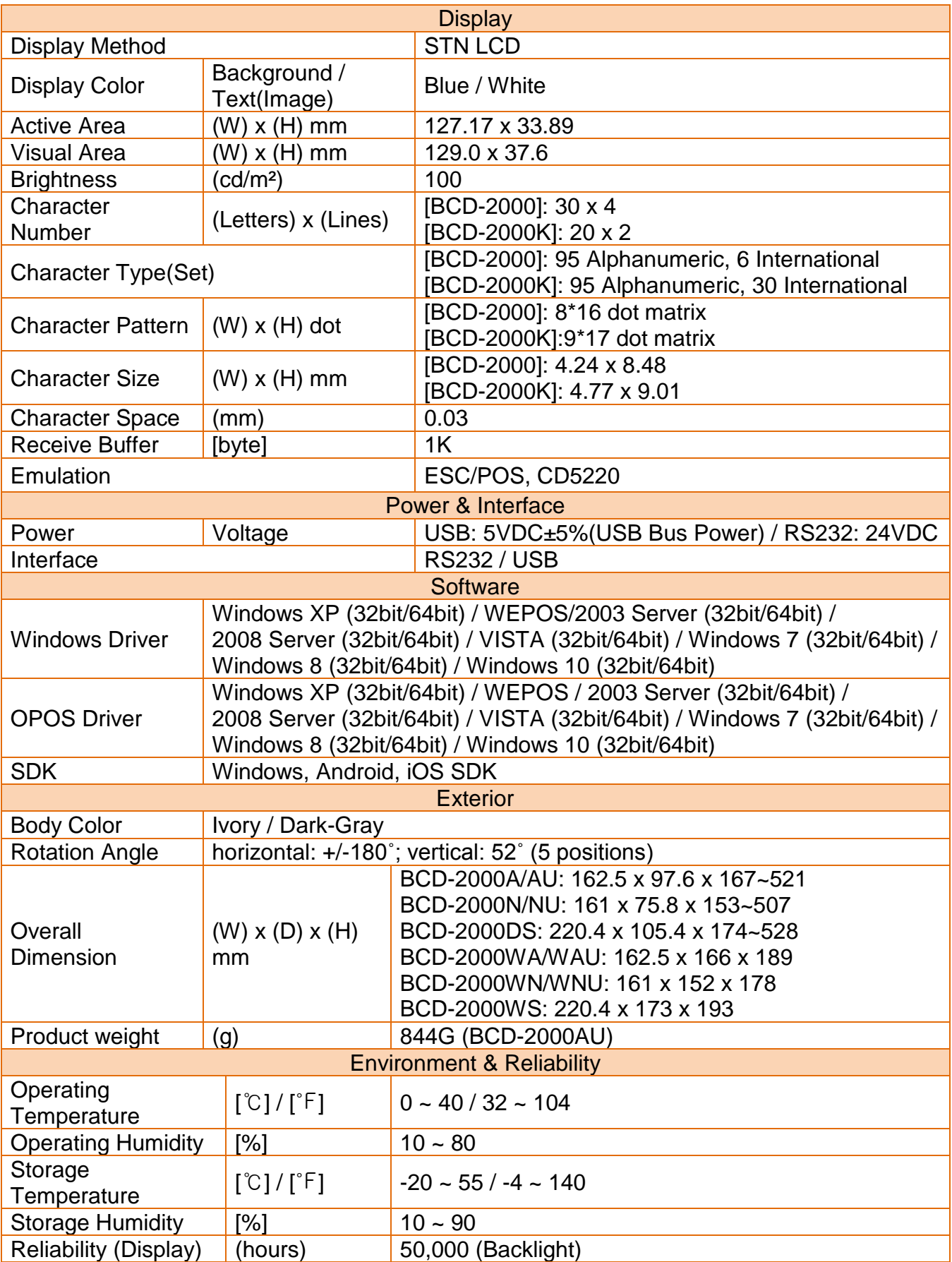

# **Warning - U.S.A**

This equipment has been tested and found to comply with the limits for a Class A digital device pursuant to Part 15 of the FCC Rules. These limits are designed to provide reasonable protection against harmful interference when the equipment is operated in a commercial environment. This equipment generates uses, and can radiate radio frequency energy and, if not installed and used in accordance with the instruction manual, may cause harmful interference to radio communications. Operation of this equipment in a residential area is likely to cause harmful interference in which case the user will be required to correct the interference at his own expense.

ii) Changes or modifications not expressly approved by the manufacturer could void the user's authority to operate the equipment.

# **Notice - Canada**

i) Class A Digital Device : Wired Device

This Apparatus complies with class "A" limits for radio interference as specified in the Canadian department of communications radio interference regulations.

Get appareil est conforme aux normes class "A" d'interference radio tel que specifier par ministre canadien des communications dans les reglements d'interference radio.

# **Caution**

Some semiconductor devices are easily damaged by static electricity. You should turn the display "OFF", before you connect or remove the cables on the rear side, in order to guard the display against the static electricity. If the display is damaged by the static electricity, you should turn the display "OFF".

# **Waste Electrical and Electric Equipment (WEEE)**

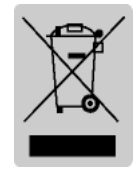

This marking shown on the product or its literature, indicates that is should not be disposed with other household wastes at the end of its working life, To prevent possible harm to the environment or human health from uncontrolled waste disposal, please separate this from other types of wastes and recycle it responsibly to promote the sustainable reuse of material resources. Household

users should contact either the retailer where they purchased this product, or their local government office, for details of where and how they can take this item for environmentally safe recycling. Business users should contact their supplier and check the terms and conditions of the purchase contract. This product should not be mixed with other commercial wastes for disposal.

# Revision history

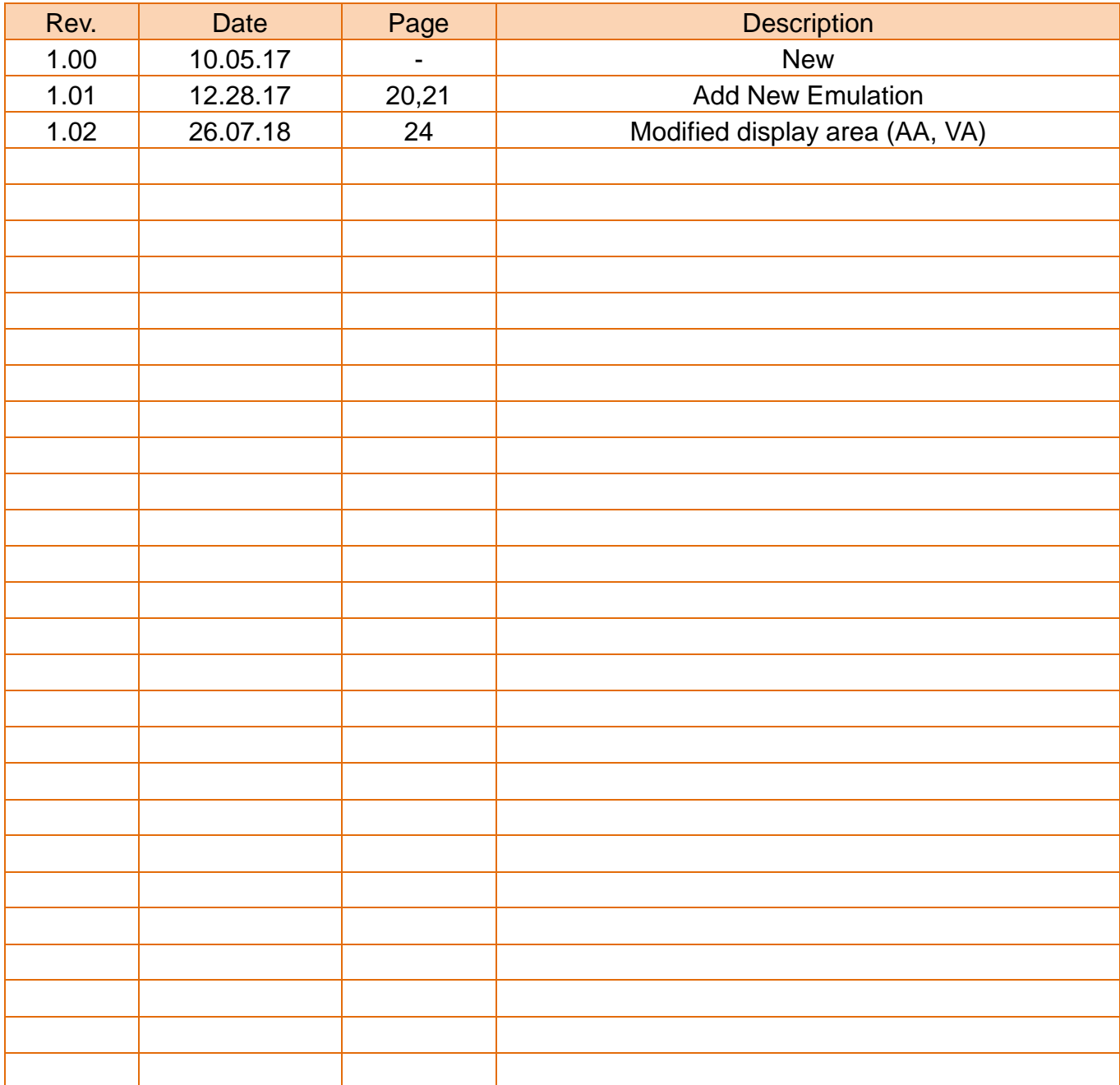